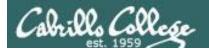

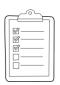

### Rich's lesson module checklist

Last Modified 9/8/2017

| Slides and lab posted WB converted from PowerPoint Print out agenda slide and annotate page numbers                                                                                           |
|----------------------------------------------------------------------------------------------------|
| Flash cards Properties Page numbers 1st minute quiz Web Calendar summary Web book pages Commands                                                                                              |
| Lab 2 tested (check Q11 kernel release number and finger user account)  Opus – set submit deadline  at 12:00 am lateday     chmod 700 /home/cis90/bin/submit     chmod 700 /home/turnin/cis90 |
| Bring Add Codes Bring printed roster                                                                                                    |
| Backup slides, whiteboard slides, handouts on flash drive<br>9V backup battery for microphone<br>Key card for door                                                                            |
| Update CCC Confer and 3C Media portals                                                                                                    |

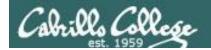

Shell commands

**Permissions** 

Secure logins

**Processes** 

**CIS 90** Introduction to **UNIX/Linux** 

**Navigate** file tree

Scheduling tasks

The Command Line

Files and directories

Mail

vi editor

**Environment** variables

> **Filters Pipes**

Run programs/scripts

### **Student Learner Outcomes**

- 1. Navigate and manage the UNIX/Linux file system by viewing, copying, moving, renaming, creating, and removing files and directories.
- 2. Use the UNIX features of file redirection and pipelines to control the flow of data to and from various commands.
- 3. With the aid of online manual pages, execute UNIX system commands from either a keyboard or a shell script using correct command syntax.

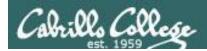

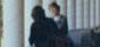

### **Introductions and Credits**

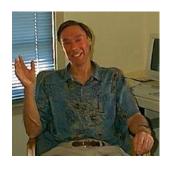

### Jim Griffin

- Created this Linux course
- Created Opus and the CIS VLab
- Jim's site: http://cabrillo.edu/~jgriffin/

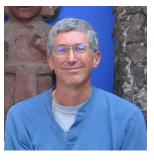

### Rich Simms

- HP Alumnus
- Started teaching this course in 2008 when Jim went on sabbatical
- Rich's site: http://simms-teach.com

### And thanks to:

 John Govsky for many teaching best practices: e.g. the First Minute quizzes, the online forum, and the point grading system (http://teacherjohn.com/)

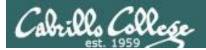

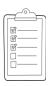

### Student checklist for attending class

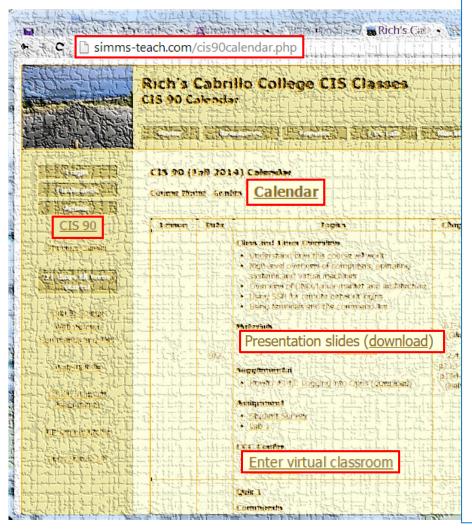

- 1. Browse to: http://simms-teach.com
- 2. Click the CIS 90 link.
- Click the <u>Calendar</u> link.
- 4. Locate today's lesson.
- Find the Presentation slides for the lesson and <u>download</u> for easier viewing.
- 6. Click the <u>Enter virtual classroom</u> link to join CCC Confer\*
- 7. Log into Opus with Putty or ssh command.
- \* First time online students should use: <a href="http://www.cccconfer.org/support/Readiness">http://www.cccconfer.org/support/Readiness</a> to verify their computer is ready for CCC Confer.

Note: Blackboard Collaborate Launcher only needs to be installed once. It has already been downloaded and installed on the classroom PC's.

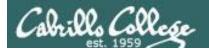

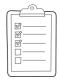

### Student checklist for suggested screen layout

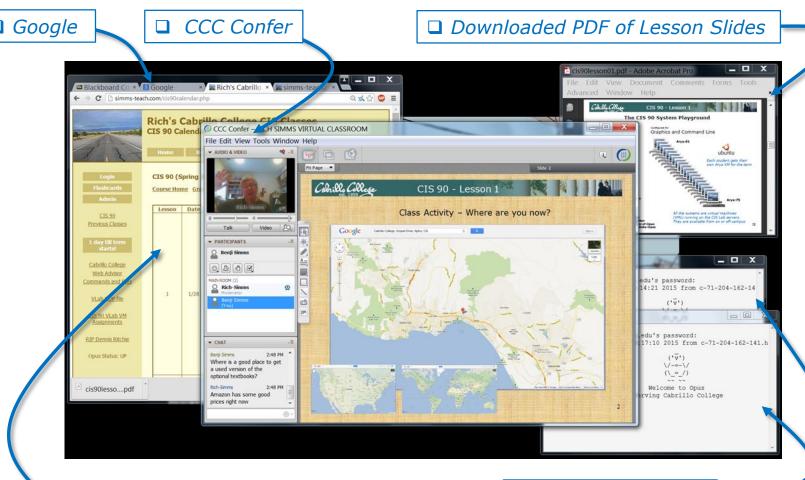

□ CIS 90 website Calendar page

☐ One or more login sessions to Opus

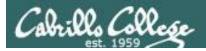

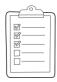

### Student checklist for sharing desktop with classmates

1) Instructor gives you sharing privileges

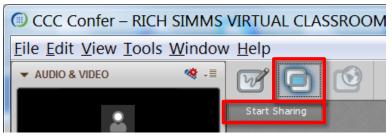

2) Click overlapping rectangles icon. If white "Start Sharing" text is present then click it as well.

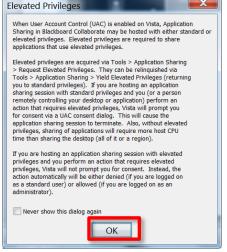

3) Click OK button.

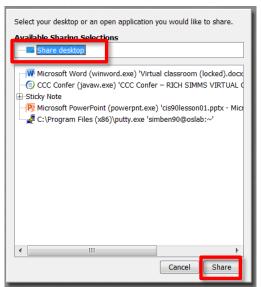

4) Select "Share desktop" and click Share button.

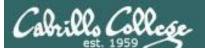

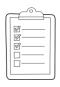

### Rich's CCC Confer checklist - setup

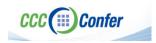

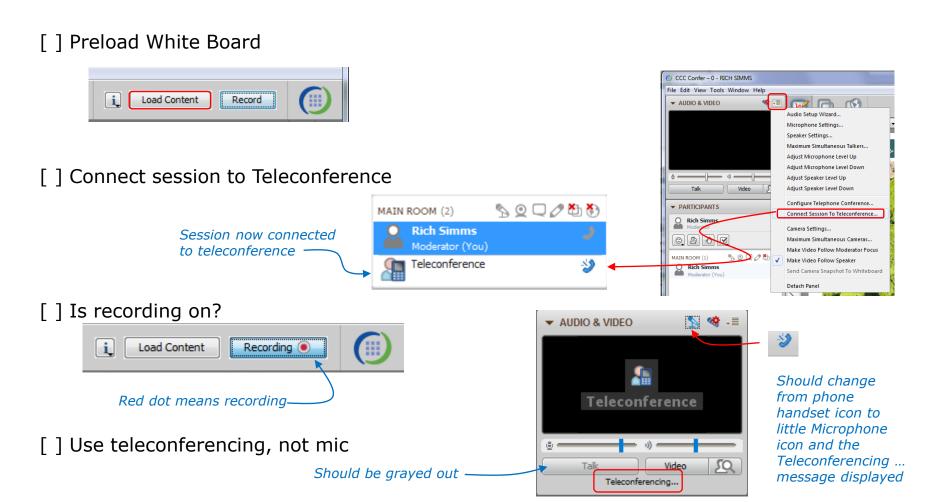

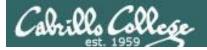

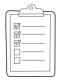

### Rich's CCC Confer checklist - screen layout

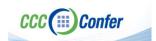

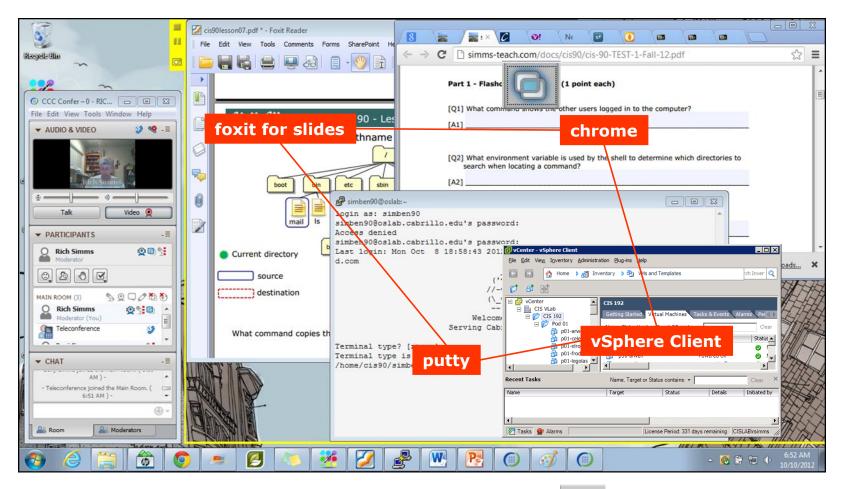

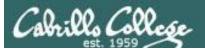

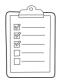

### Rich's CCC Confer checklist - webcam setup

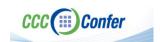

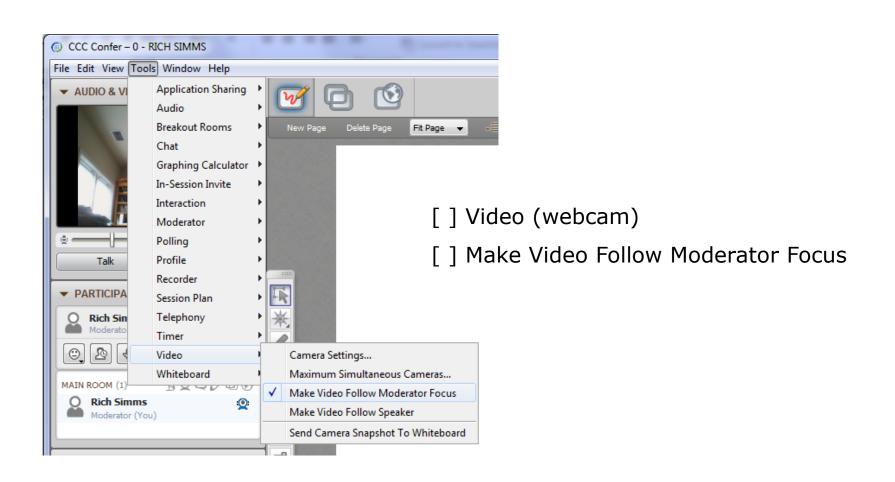

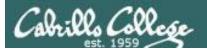

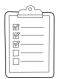

### Rich's CCC Confer checklist - Elmo

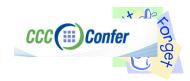

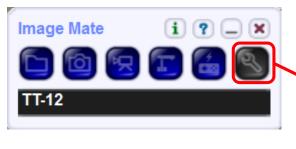

Elmo rotated down to view side table

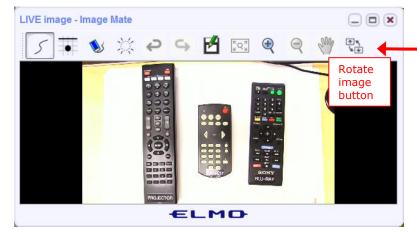

Run and share the Image Mate program just as you would any other app with CCC Confer

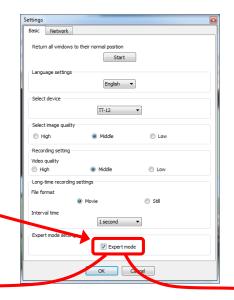

The "rotate image" button is necessary if you use both the side table and the white board.

Quite interesting that they consider you to be an "expert" in order to use this button!

Elmo rotated up to view white board

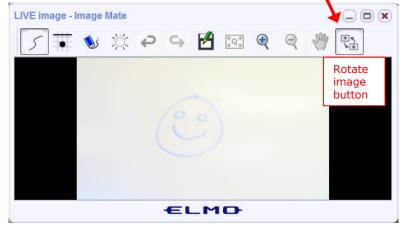

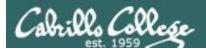

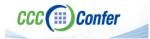

### Rich's CCC Confer checklist - universal fixes

### Universal Fix for CCC Confer:

- 1) Shrink (500 MB) and delete Java cache
- 2) Uninstall and reinstall the latest Java runtime
- 3) https://www.cccconfer.org/Support

### Control Panel (small icons)

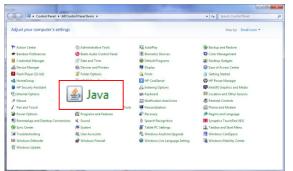

### General Tab > Settings...

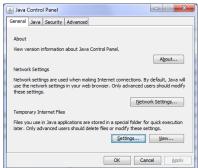

#### 500MB cache size

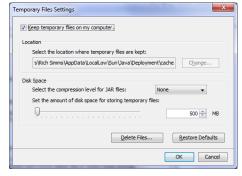

#### Delete these

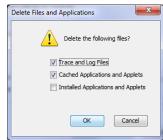

### Google Java download

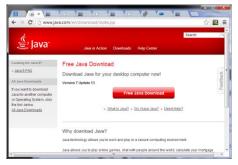

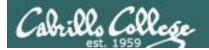

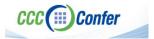

### Rich's CCC Confer checklist - digital certificate work around

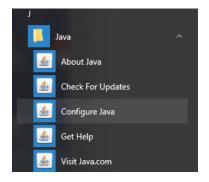

- 1. Open the <u>Java Control Panel</u>
- 2. Select the **Security** tab
- 3. Select Edit Site List...
- 4. Select Add
- Click into the white box next to the red exclamation mark and type https://na-downloads.elluminate.com
- 6. Press OK
- 7. Press **Continue** on the pop-up message
- 8. Press OK
- 9. Access your session or recording once more

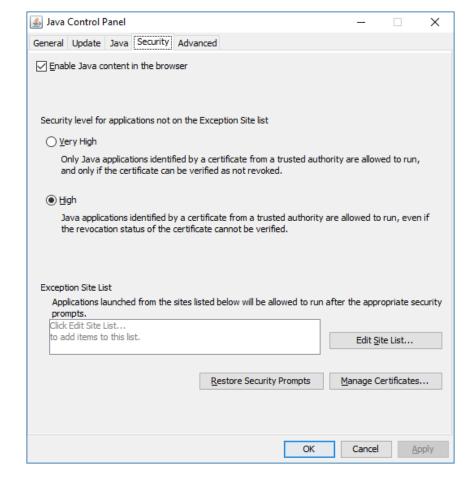

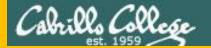

# Start

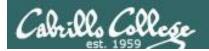

## Sound Check

Students that dial-in should mute their line using \*6 to prevent unintended noises distracting the web conference.

Instructor can use \*96 to mute all student lines.

### Volume

- \*4 increase conference volume.
- \*7 decrease conference volume.
- \*5 increase your voice volume.
- \*8 decrease your voice volume.

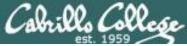

### CIS 90 - Lesson 2

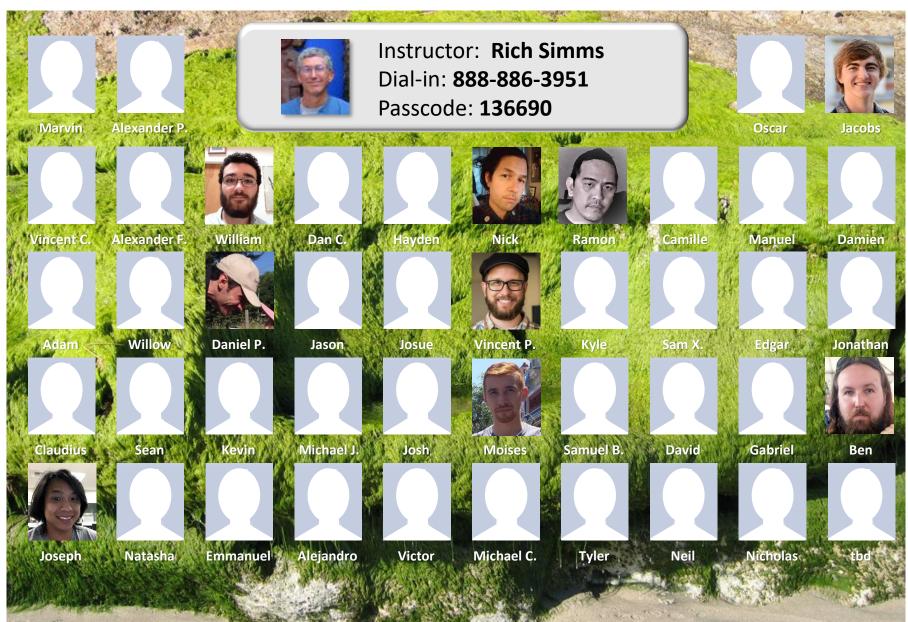

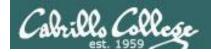

### First Minute Quiz

Please answer these questions in the order shown:

Use CCC Confer White Board

email answers to: risimms@cabrillo.edu

(answers must be emailed within the first few minutes of class for credit)

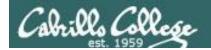

### Commands

| Objectives                                                                                                    | Agenda                                                                                                    |
|----------------------------------------------------------------------------------------------------|----------------------------------------------------------------------------------------------------|
| <ul> <li>Understand where account information is kept.</li> <li>Understand why strong passwords are important.</li> <li>Learn where commands are located.</li> <li>Understand how the shell works to run commands.</li> <li>Discover where to find documentation.</li> </ul> | <ul> <li>Quiz</li> <li>Questions</li> <li>Using VLab</li> <li>Virtual terminals</li> <li>Logging in</li> <li>Passwords</li> <li>Housekeeping</li> <li>Lesson 2 commands</li> <li>The path</li> <li>Location of common commands</li> <li>Programs</li> <li>Inputs to commands</li> <li>Command syntax</li> <li>Parsing</li> <li>Variables</li> <li>The shell (six steps)</li> <li>Metacharacters</li> <li>Shortcuts</li> <li>Life without a path</li> <li>Docs</li> <li>Wrap up</li> </ul> |

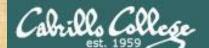

### Class Activity

Welcome to Opus Serving Cabrillo College

# If you haven't already, log into Opus

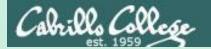

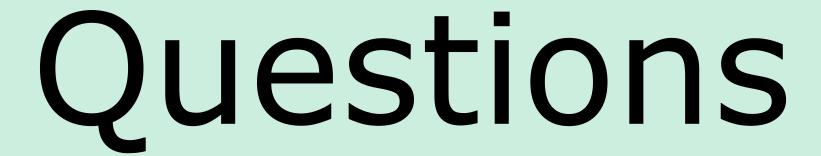

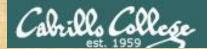

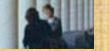

### Questions

How this course works?

Past lesson material?

Previous labs?

Chinese Proverb 他問一個問題, 五分鐘是個傻子, 他不問一個問題仍然是一個傻瓜永遠。

He who asks a question is a fool for five minutes; he who does not ask a question remains a fool forever.

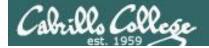

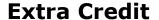

#### http://simms-teach.com/cis90grades.php

For some flexibility, personal preferences or family emergencies there is an additional 90 points available of <u>extra credit</u> activities.

### On the forum

Be sure to monitor the forum as I may post extra credit opportunities without any other notice!

### On Lab 1 submittal

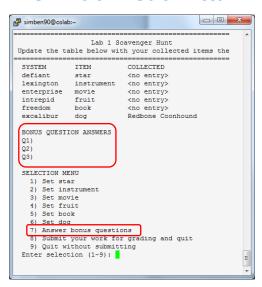

### In lesson slides

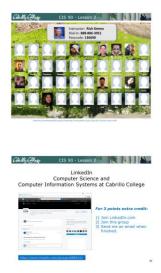

### http://simms-teach.com/cis90extracredit.php

Web site content review - The first person to email the instructor pointing out an
error or typo on this website will get one point of extra credit for each unique error.
The email must specify the specific document or web page, pinpoint the location of the
error, and specify what the correction should be. Duplicate errors count as a single
point. This does not apply to pre-published material than has been uploaded but not
yet presented in class. (Up to 20 points total)

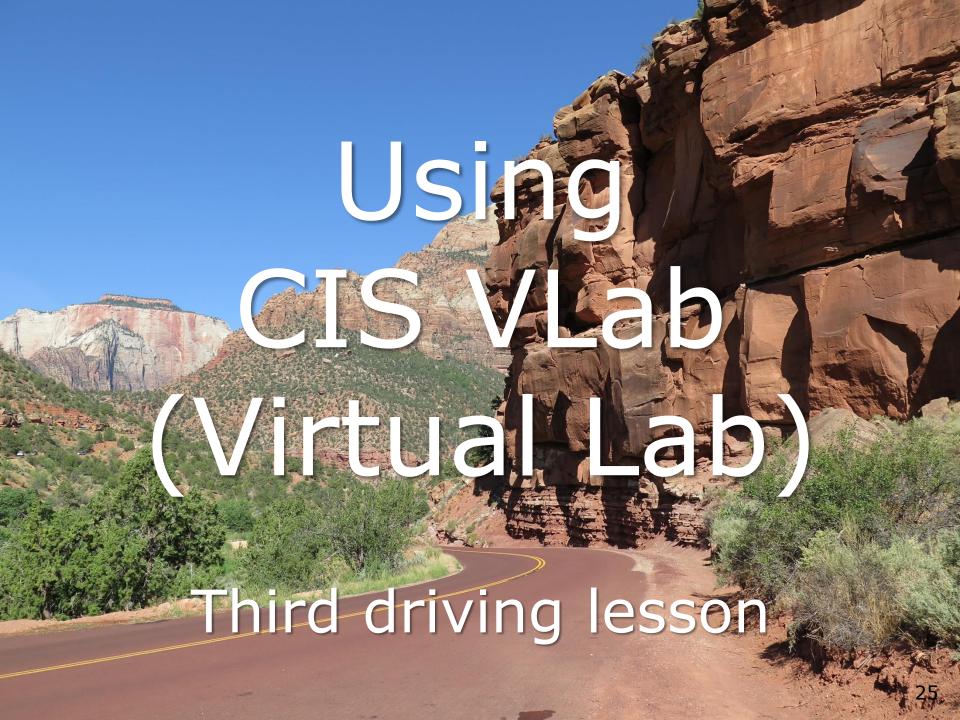

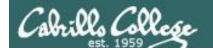

### Command Line vs Graphical Desktop

Access the UNIX/Linux systems using:

### ssh when:

- You just need a command line
- Have a low or high speed network connection
- Note: Windows users can use Putty

### VLab when:

- You want a graphical desktop
- You want to use virtual terminals (the very basic black consoles)
- Note: High speed network connection is needed
- Note: Mac users can use CoRD
- Note: you may need a fix applied to your VM if you experience the dreaded "unintended repeating key" issue

VLab = using the VMware vSphere Client via a Remote Desktop (RDP) connection

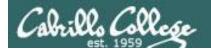

### **Accessing CIS VLab VMs**

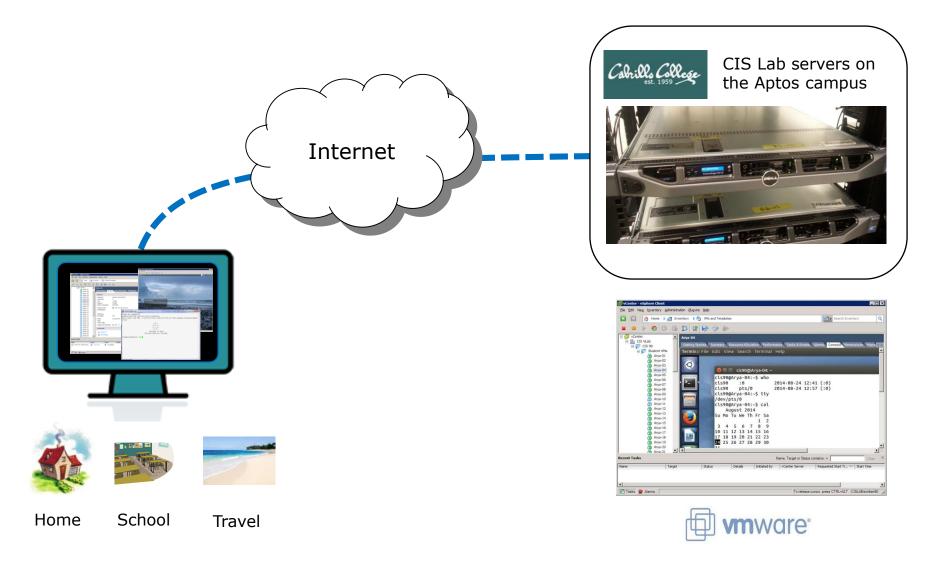

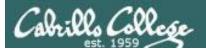

### http://simms-teach.com/

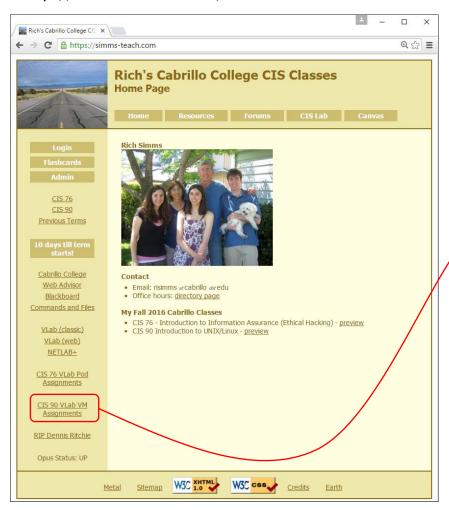

To see which Arya VM is yours use the link on the class website

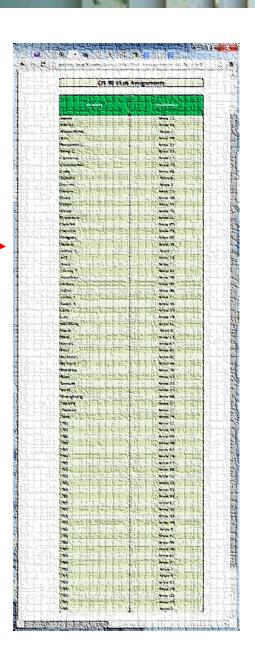

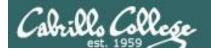

### **Accessing CIS VLab via vSphere Web Client**

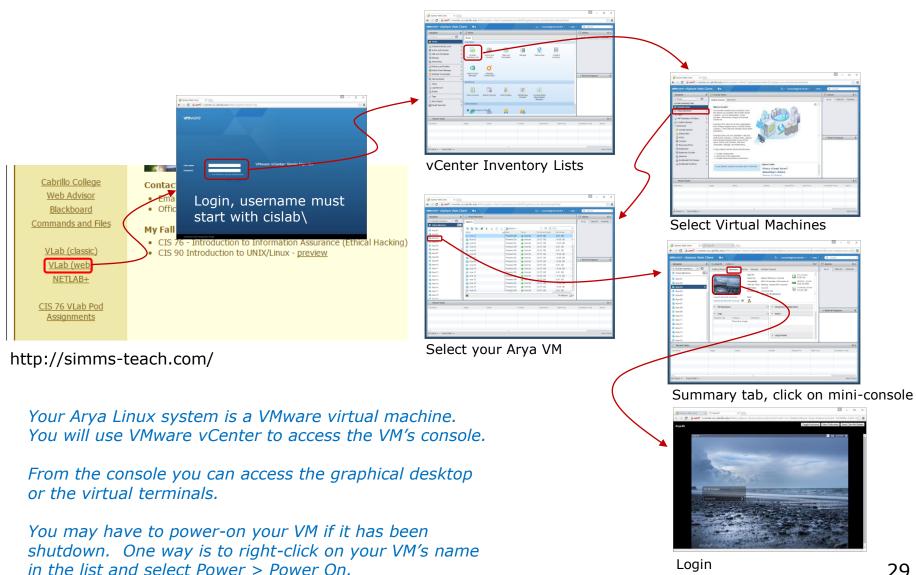

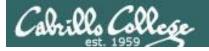

**Accessing CIS VLab via vSphere Client** 

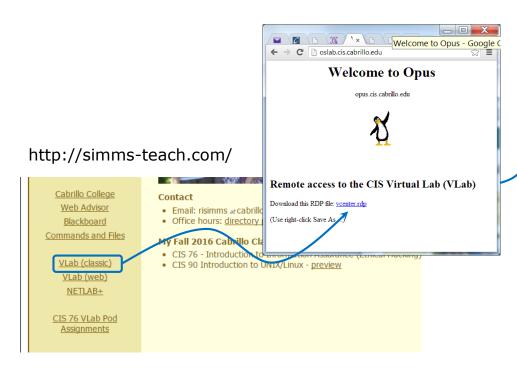

- 1) Download the vcenter.rdp file to your desktop and then open it to access VLab.
- 2) Mac users need to install an RDP app like Microsoft Remote Desktop.
- 3) When entering your username and password you must preface your username with the "cislab\", for example Benji would use: cislab\simben90

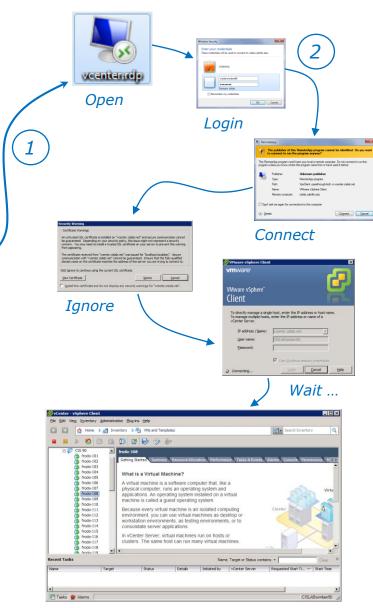

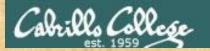

### CIS 90 - Lesson 2

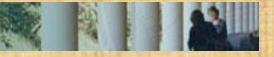

### Class Activity

Follow the instructor to open a console on your VM

- Browse to http://simms-teach.com
- □ Determine which Arya VM is yours
- ☐ Connect to VLab's vCenter using the Web Client
- □ Navigate to CIS 90 Arya VMs
- ☐ Select your VM and open the console

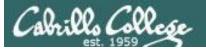

### Log in as CIS 90 Student

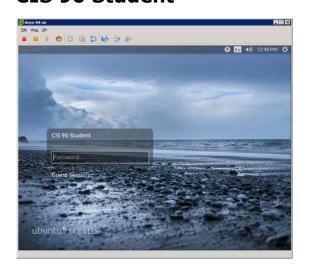

### The Arya VM

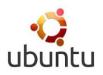

Shutdown using

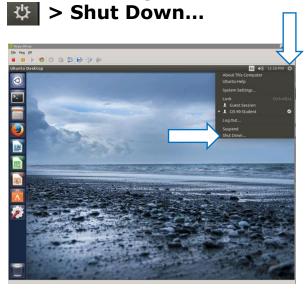

To get a graphical terminal **Terminal icon (under System Settings)** 

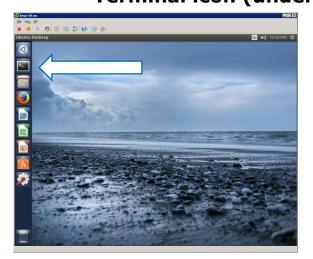

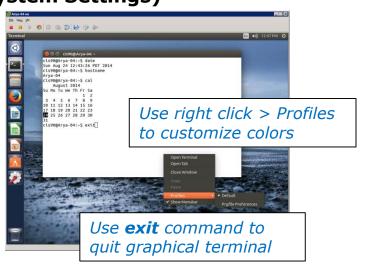

### CIS 90 - Lesson 2

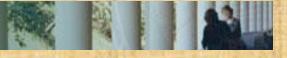

### Class Activity

Follow the instructor to login and use your VM

- Login to your Arya VM\*
- Open a graphical terminal
- ☐ Use who command to see logins
- ☐ Find the "toothed gear" icon to logoff, restart or shutdown

\*See the CIS 90 welcome email or announcement in Canvas from the instructor for Arya login credentials

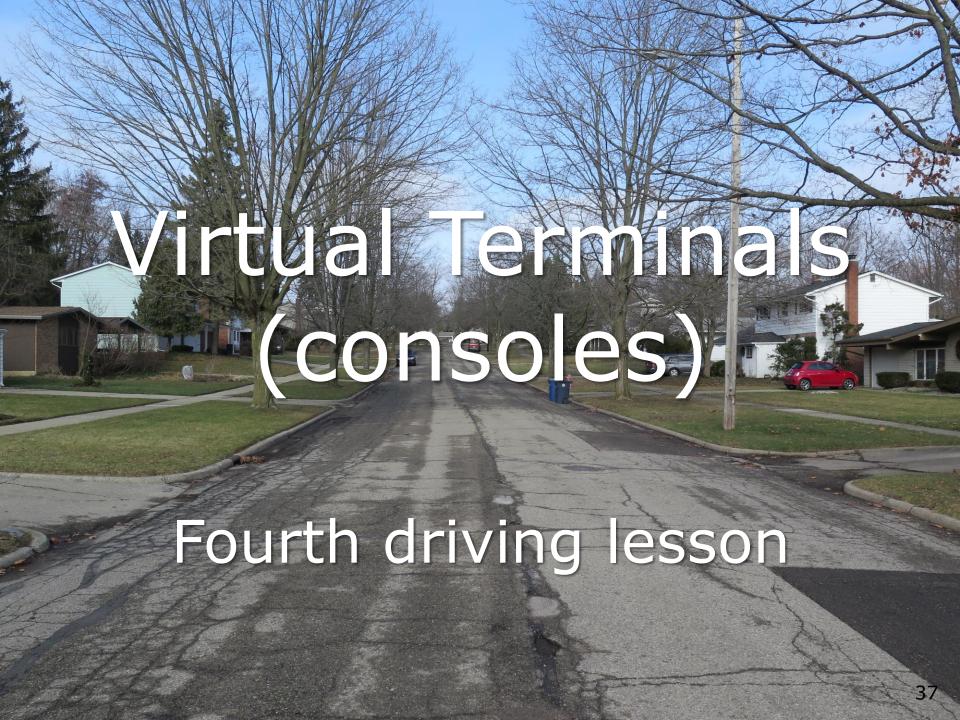

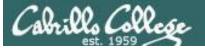

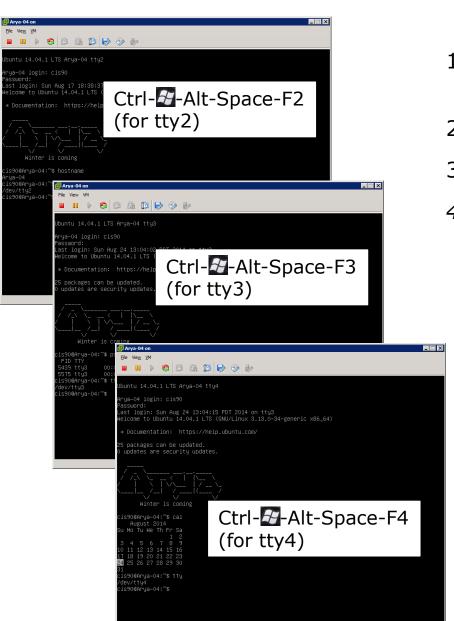

### **Virtual Terminals**

- 1) While holding down Crtl-**2**-Alt keys, tap Space, then tap Fn key
- 2) or try: **chvt** *n*
- 3) or try: **sudo chvt** *n*
- 4) or try: <alt-key> n
  (in an Ubuntu virtual terminal)

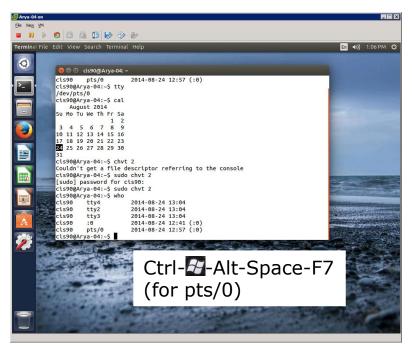

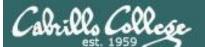

### CIS 90 - Lesson 2

## Changing Virtual TTY Terminals using VMware vSphere

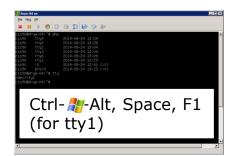

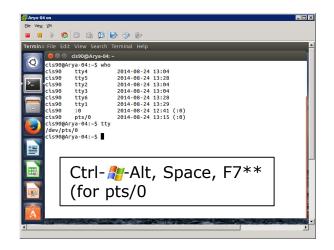

While holding down Crtl- 28-Alt keys, tap Space, then tap Fn key\*

### Windows PC Keyboard

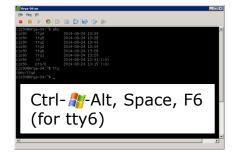

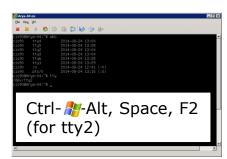

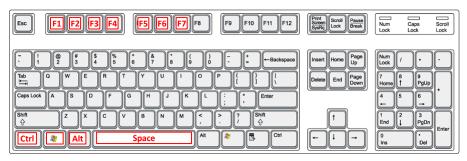

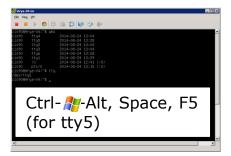

\*On some PC keyboards it is not necessary to use the # key

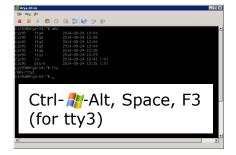

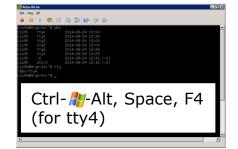

Note: This is for vSphere only. The key and Space bar are not pressed for physical (non-VM) servers

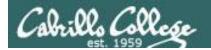

### Changing Virtual Terminals on VMware Linux VMs

| VMware operations |                                                                                                    |                                                                                                    |
|-------------------|----------------------------------------------------------------------------------------------------|----------------------------------------------------------------------------------------------------|
| On PC Keyboard:   | While holding down the Ctrl-№-Alt keys, tap spacebar then tap f1, f2, or f7.                                                          | Pressing the  on some Windows keyboards may not be necessary                                        |
| On Mac keyboard:  | Hold down Control and Option keys, tap the spacebar, hold down fn key (in addition to Control and Option keys) and tap f1, f2, or f7. | the Ubuntu VMs.  The Centos VMs do not have a graphics mode components installed (run level 3 only) |

Note: the spacebar does not need to be tapped on a physical (non-VM) system. This is only required when changing virtual terminals on VMware VMs.

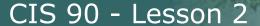

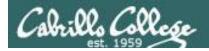

### VMware VM Operations Changing Virtual Terminals with a PC keyboard

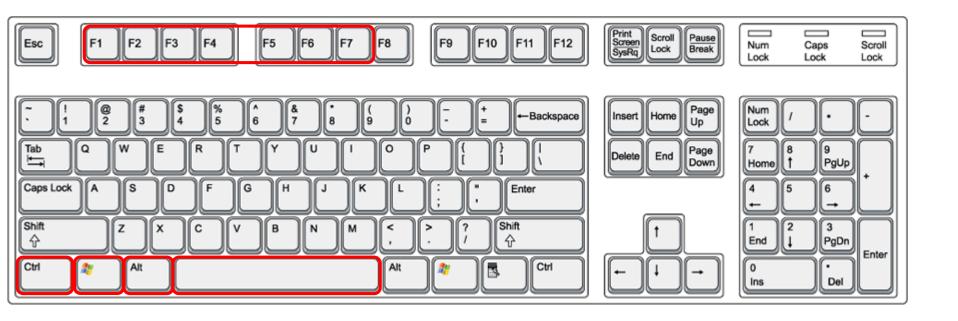

On PC keyboard:
While holding down the **Ctrl-?**-**Alt** keys,

tap **Spacebar** then tap **F**n key (where n=1-7 to specify a function key)

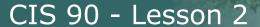

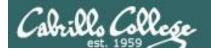

### VMware VM Operations Changing Virtual Terminals with a Mac keyboard

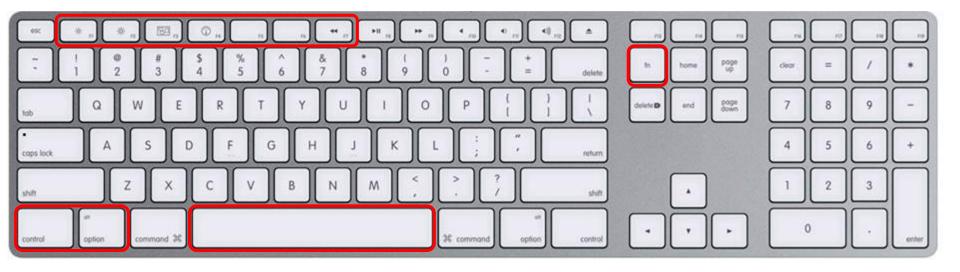

On Mac keyboard:

While holding down the **control-option** keys tap **Spacebar** then tap **fn-F**n keys (where n=1-7 to specify a function key)

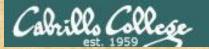

#### CIS 90 - Lesson 2

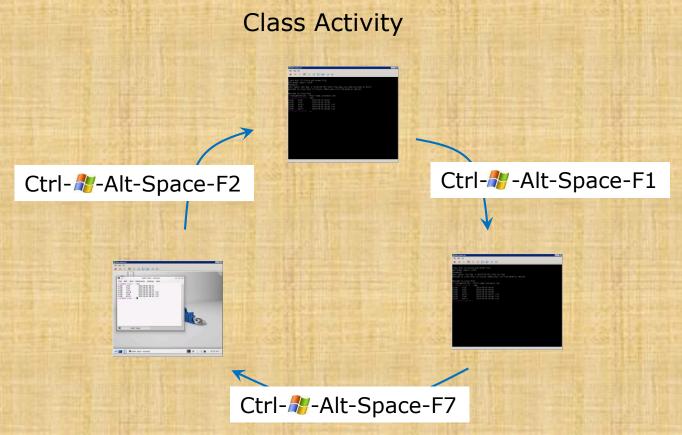

#### Follow the instructor to:

- Try changing between the graphical desktop and the TTYs
- Login as cis90 on tty1 and tty2
- Run a terminal on the graphical desktop
- Use the who command to see how many logins there are

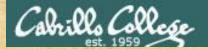

### CIS 90 - Lesson 2

#### Class Activity

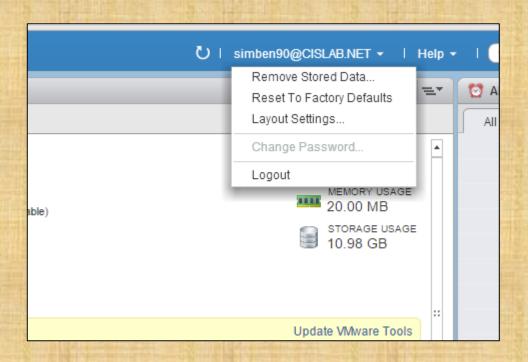

Logout of Vlab's vCenter

Your VM will keep running even though you disconnect from vCenter

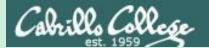

# Logging In

(authentication)

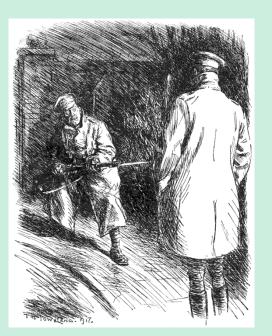

Who goes there?

What's the password?

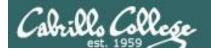

### Logging in

- A system administrator can create user accounts for each user that is allowed to login
- To login you must be authenticated as one of those users
- There are two common authentication methods used:
  - 1) Username and password
  - 2) Public & private keys

We will cover just usernames and passwords today

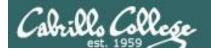

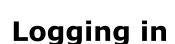

#### Logging in using Putty from Windows PCs

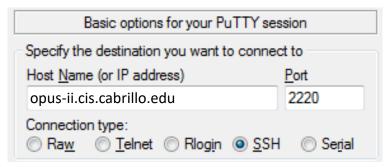

If you don't specify your username the system will prompt you for both your username and password

login as: simben90
simben90@opus-ii.cis.cabrillo.edu's password:

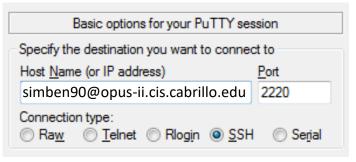

If you specify your username the system will just prompt you for your password

Using username "simben90". simben90@opus-ii.cis.cabrillo.edu's password:

#### Logging in with the ssh command from Mac or UNIX/Linux systems

#### ssh -p 2220 simben90@opus-ii.cis.cabrillo.edu

If you don't specify a username the ssh command will use your current username. Be careful, that username may not exist on the remote system you are trying to login to.

[rsimms@daughter-of-opus ~]\$ ssh -p 2220 simben90@opus-ii.cis.cabrillo.edu simben90@opus-ii.cis.cabrillo.edu's password:

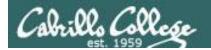

#### Logging in

#### Logging in on a virtual terminal

```
CentOS release 6.5 (Final)
Kernel 2.6.32-504.16.2.el6.i686 on tty1
oslab login: simben90
Password:
Welcome to Opus
                  Serving Cabrillo College
Terminal type? [linux]
Terminal type is linux.
/home/cis90/simben 💲 _
```

When you have direct physical access to a system you can use one of these virtual terminals on the system console. You are not using ssh over the network in this situation.

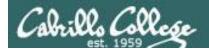

### Logging in

Logging in using a graphical desktop (Ubuntu)

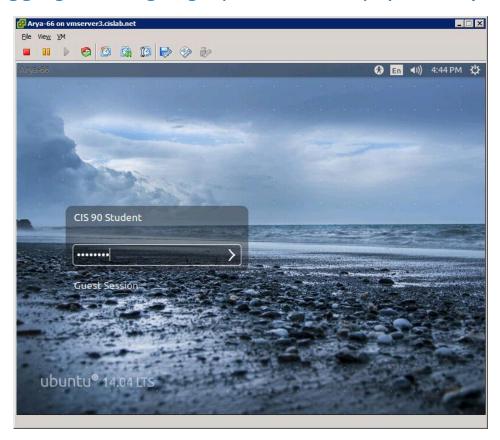

This can be done locally or over the network

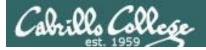

#### **Just for kicks**

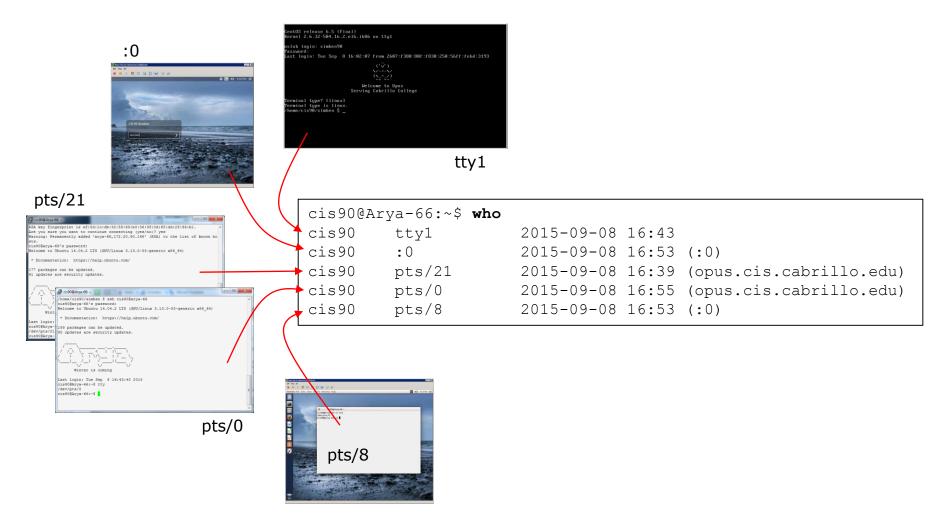

Let's login to an Arya using a virtual terminal, a graphical desktop, two ssh sessions and a graphical terminal on the graphical desktop

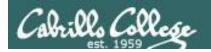

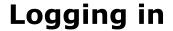

- For systems that are not connected to a directory service (e.g. Microsoft Active Directory) all user accounts are kept in a file named /etc/passwd
- For systems that are not connected to a directory service all passwords are kept encrypted in a file named /etc/shadow

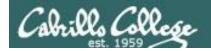

### The /etc/passwd file

#### The SUPER user is named root

```
[rsimms@daughter-of-opus ~]$ cat /etc/passwd
root:x:0:0:root:/root:/bin/bash
```

#### Snipped

```
deanna:x:2009:1701:Deanna Troi:/home/deanna:/bin/bash chakotay:x:2010:1701:Chakotay:/home/chakotay:/bin/bash kira:x:2011:1701:Kira Nerys:/home/kira:/bin/bash chekov:x:2012:1701:Pavel Chekov:/home/chekov:/bin/bash [rsimms@daughter-of-opus ~]$
```

To login your username must match one of the accounts in the /etc/passwd file

Note: this file no longer contains the passwords!

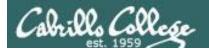

### Viewing your account in /etc/passwd

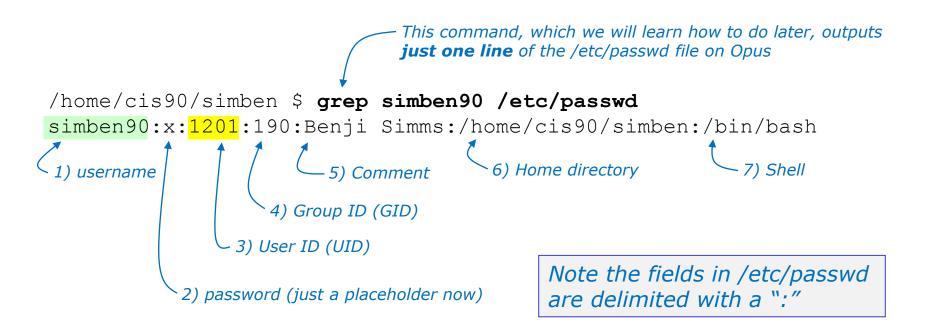

```
/home/cis90/simben $ id uid=1201(simben90) gid=190(cis90) groups=190(cis90),100(users) context=unconfined_u:unconfined_r:unconfined_t:s0-s0:c0.c1023
```

Now you know where the **id** command get some of its information!

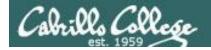

### The /etc/shadow file

```
The SUPER user is named root
```

:16226:0:99999:7:::

#### Snipped

```
deanna:$6$hsAXq0Jk$ndIt.oxiFL/qZ7pLAFOaGgxpxAHDEj7ukpd0PfeRN0J9q07Z6Cg0V
3hzo9eSAk0GlaywDtqwL5NefNEEwf9FR1:16686:0:99999:7:::
    chakotay:$6$c/kFViIa$nTUJcvJRCut8PwvOSYLlopAI25UsFLNKerGF8OhQIkI78RHTXE1
KOOwvDRSW6BAi4pui7LLpi6JP8QCBMVU1s1:16686:0:999999:7:::
    kira:$6$3dqjzQCw$G2bJapsW07IhLD.cQfI9htk.hWiGUdJhOjNDxZT4zTN9lWTP0KDJ6eg
hBzvT86xUXhIM8XDFB4WpOt.5Ab0jJ.:16686:0:999999:7:::
    chekov:$6$jd4PMdv0$HPyW/k04DjMDeLO3qUfEzvQj0fWpLuUWMh9RvlOv1V3N/zQxhdhS3
YfSLdhHz0rKBelwzGGx07CrzOfL3MKNa1:16686:0:999999:7:::
    [rsimms@daughter-of-opus ~]$
```

To login, your password must match the encrypted account password kept in the /etc/shadow file

Only the root user can view this file and the passwords are encrypted!

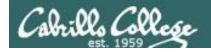

#### The /etc/shadow file

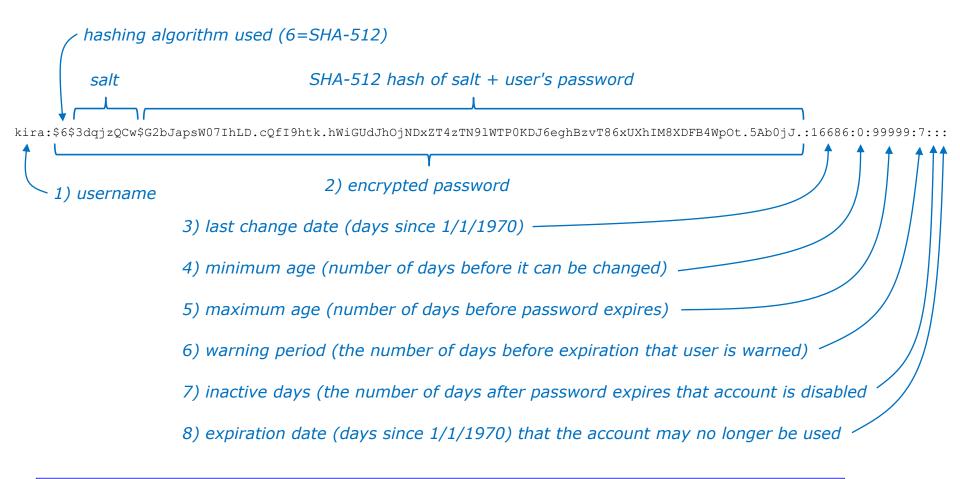

Note the major fields in /etc/shadow are delimited with a ":". The encrypted password field is further delimited with a "\$"

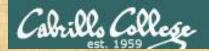

#### Class Activity

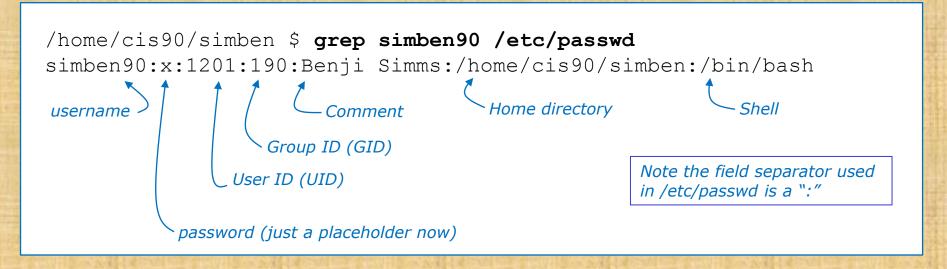

#### 1) Find your record in /etc/passwd

- Paste your UID (User ID) number in the chat window
- Paste your home directory in the chat window
- Paste your shell in the chat window

#### 2) cat /etc/shadow

Give me a green check ✓ if you can view this file otherwise give me a red x

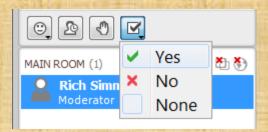

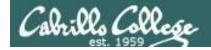

## For Supplemental Study

http://www.slashroot.in/how-are-passwords-stored-linux-understanding-hashing-shadow-utils

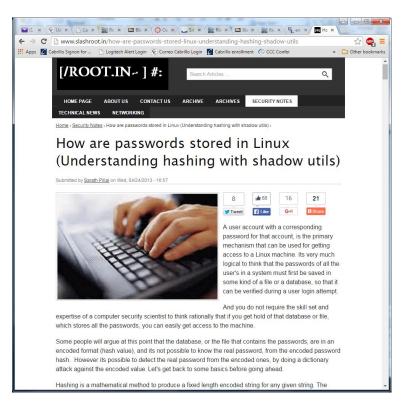

Excellent article on how passwords created and stored

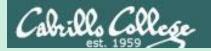

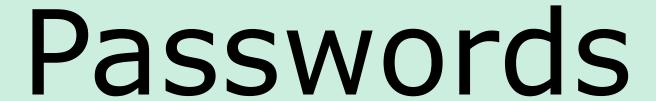

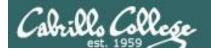

## Your password

- Strong passwords are critical!
- Botnets and malicious ne-er-do-wells are constantly attempting to break into computers attached to the Internet! (Even my little Frodo VM at home)

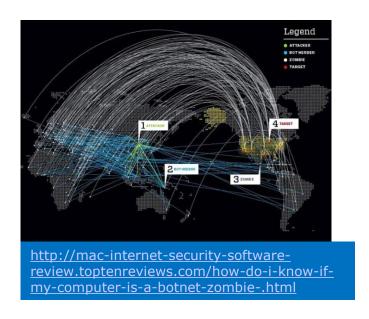

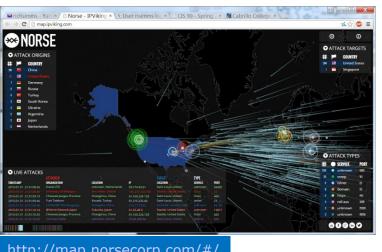

http://map.norsecorp.com/#/

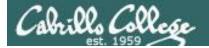

July 3, 2015 – Datacenter is idle over the summer but we still have lots of international visitors!

PA-500: Friday, July 03, 2015

Top source countries

| Source Country              | Bytes    | Sessions |
|-----------------------------|----------|----------|
| 172.16.0.0-172.31.255.255   | 2.84 G   | 79.68 k  |
| 192.168.0.0-192.168.255.255 | 7.54 M   | 36.23 k  |
| Unknown                     | 62.17 M  | 6.13 k   |
| United States               | 209.74 M | 4.20 k   |
| China                       | 26.66 M  | 1.13 k   |
| Hong Kong                   | 13.88 M  | 1.05 k   |
| Russian Federation          | 92.51 M  | 884      |
| France                      | 62.30 M  | 827      |
| Germany                     | 16.16 M  | 460      |
| Austria                     | 875.47 k | 404      |
| United Kingdom              | 13.38 M  | 148      |
| Ukraine                     | 12.88 M  | 144      |
| Spain                       | 4.72 M   | 57       |
| European Union              | 797.22 k | 42       |
| Israel                      | 828.43 k | 38       |
| Korea Republic Of           | 1.85 M   | 33       |
| Netherlands                 | 321.20 k | 31       |
| Morocco                     | 287.62 k | 30       |
| Switzerland                 | 1.74 M   | 28       |
| Thailand                    | 14.03 k  | 24       |
| Taiwan ROC                  | 59.15 k  | 21       |
| Virgin Islands British      | 1.54 M   | 21       |
| Romania                     | 281.80 k | 17       |
| Canada                      | 393.89 k | 16       |
| Estonia                     | 334.02 k | 15       |

Tool: Palo Alto Networks PA-500 (one page of a daily report)

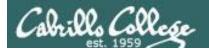

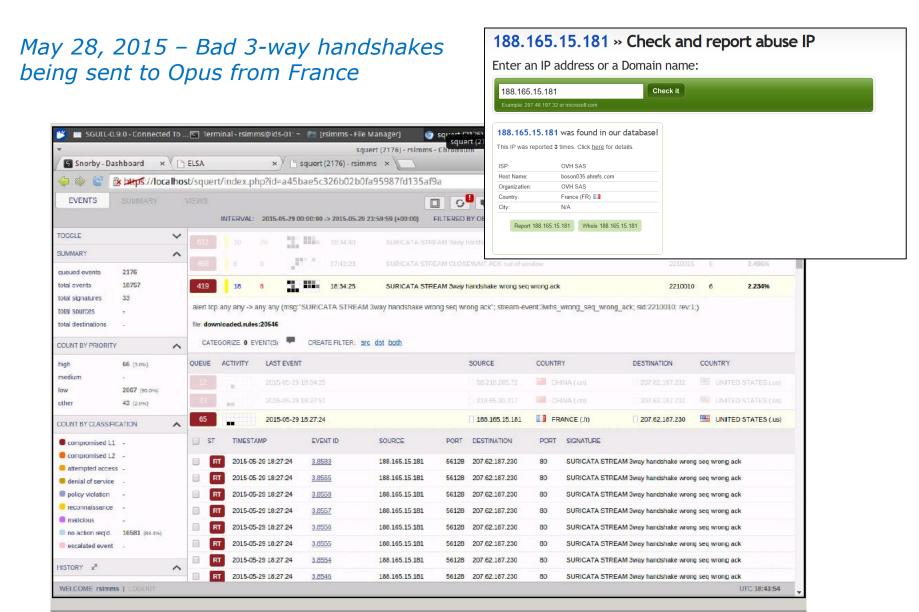

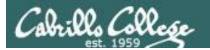

#### July 9, 2015 - Datacenter is idle over the summer break but we still have lots of strangers trying to log in!

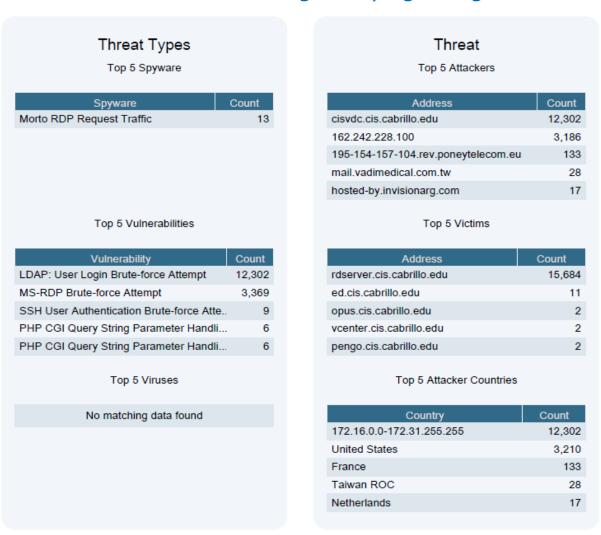

Tool: Palo Alto Networks PA-500 (one page of a daily report)

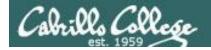

## They never stop trying

The ne'er-do-wells trying to break in ...
this is why you need strong passwords

```
----- SSHD Begin
SSHD Killed: 1 Time(s)
Disconnecting after too many authentication failures for user:
 Failed logins from:
      76.254.22.196 (adsl-76-254-22-196.dsl.pltn13.sbcglobal.net): 2 times
      201.7.115.194 (201-7-115-194.spopa302.ipd.brasiltelecom.net.br): 2135 times
      210.240.12.14: 20 times
 Illegal users from:
      201.7.115.194 (201-7-115-194.spopa302.ipd.brasiltelecom.net.br): 564 times
      210.240.12.14: 42 times
  76.254.22.196 (ads1-76-254-22-196.dsl.pltn13.sbcglobal.net): 2 times
 jimg: 70.132.20.25 (adsl-70-132-20-25.dsl.snfc21.sbcglobal.net): 7 times
  76.254.22.196 (ads1-76-254-22-196.dsl.pltn13.sbcglobal.net): 1 time
  63.249.86.11 (dsl-63-249-86-11.cruzio.com): 3 times
  70.132.20.25 (ads1-70-132-20-25.ds1.snfc21.sbcglobal.net): 1 time
  63.249.86.11 (dsl-63-249-86-11.cruzio.com): 2 times
```

Tool: logwatch report showing malicious attempts to break into Opus

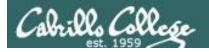

## /var/log/wtmp and var/log/btmp

```
[root@opus log] # lastb | sort | cut -f1 -d' ' | grep -v ^$ | uniq -c > bad
[root@opus log]# sort -q bad > bad.sort
[root@opus log]# cat bad.sort | tail -50
   471 ftp
   472 public
   490 test
                               610 test
   490 tomcat
                               656 noc
   498 user
                                                         1138 webadmin
                               686 www
   506 service
                                                         1298 nagios
                               690 postfix
   508 mike
                                                         1332 web
                               723 john
   508 username
                                                         1374 a
                               734 testing
   524 cyrus
                                                         1384 student
                               738 adam
   530 pgsql
                                                         1416 postgres
                               746 alex
   532 test1
                                                         1690 user
                               754 info
   544 master
                                                         1858 oracle
                               798 tester
   554 linux
                                                         1944 mysql
                               832 library
                                                         2086 webmaste
   554 toor
                               935 quest
   576 paul
                                                         5324 test
                              990 admin
   584 support
                                                        10803 root
                              1002 office
   590 testuser
                                                        10824 admin
                              1022 temp
   604 irc
                                                        18679 root
                              1070 ftpuser
                                                        24064 root
                                                       [root@opus log]#
```

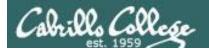

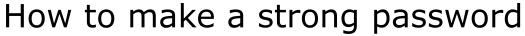

Current goal: require at least 2<sup>64</sup> guesses

- Use upper case, lower case, punctuation, digits
- The longer the better (10 or more characters)  $94^{10} = > 65.64$  bits of entropy
- Random, not in any dictionary
- Something you can remember (Google "best password managers")
- Different password for different services
- Keep it secret -- change when compromised
- A MUST for your email accounts!

#### GOOD (but not truly random)

```
Wh0le#!!!! (Whole sh'bang)
KuKu4(co)2 (Cuckoo for Cocoa Puffs)
#0p.&.s@ve (shop and save)
Idl02$d@y (I do laundry on Tuesday)
Iwb@tB0aWw (I was born at the bottom of a wishing well)
```

BETTER (pass phrases of 6 random words) 2000<sup>6</sup> => 65.79 bits of entropy splendid roll arrest boiling silk shelter heap pancake wooden complete inject ethereal few balance note sedate alike tense

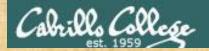

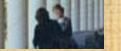

## passwd command Change user's password

#### Syntax:

passwd [username]

#### Example:

/home/cis90/simmsben \$ passwd
Changing password for user simben90.
Changing password for simben90
(current) UNIX password:
New UNIX password:
Retype new UNIX password:
passwd: all authentication tokens updated successfully.
/home/cis90/simmsben \$

This changes your password on Opus only (not other VMs, the forum or Canvas)

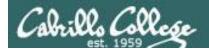

## John the Ripper

An open source cracker that tries common passwords first followed by a brute force dictionary attack

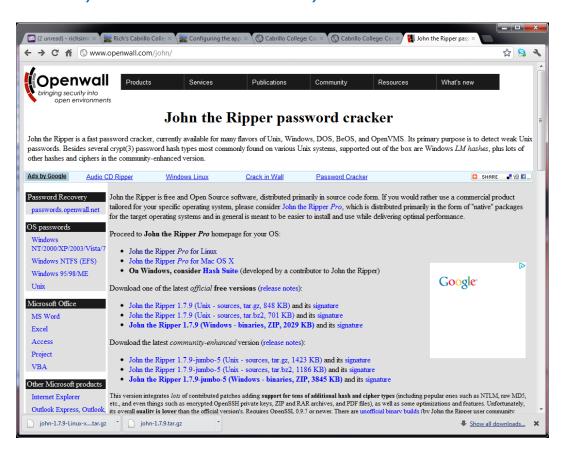

Instructor: Use daughter and john-demo aliases to demo. Cat password.1st for common passwords.

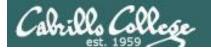

Four users: deanna, chakotay, kira and chekov with weak passwords:

1234567 secret terces chekov1

```
[sudo] password for rsimms:
deanna:$6$M9MSUzOp$wfnU/Hbv86hG/SbiOv9aaCl.bXhQixQd7qGVwrpGsAjUzV5Bum2QiBz9uTf7m
/IgwaZdImlmuMIe7UX/yfFru.:2009:1701:Deanna Troi:/home/deanna:/bin/bash
chakotay:$6$eDZrKrit$gHcZ6zJnywZ5.XGSE6Os53g4VJQoGDdEmjEk7k6R1hVZNv7zWtle9tXhWvE
Nkfq2Ft2bmCNGaKWvAVN4MM2.v.:2010:1701:Chakotay:/home/chakotay:/bin/bash
kira:$6$1KD.GMs6$PJMd77APM05u6fFdFTpxoU2CEMLyQiQ11hDUQkC64kfxjgx/hXgV0Q5o/Lxuh80
ObOg6tYbsXkR6fQAi5ROJFO:2011:1701:Kira Nerys:/home/kira:/bin/bash
chekov:$6$f.j9vDNMO$JH9vCmNIfKY1kTlw/LO5ynBHaeLrBV5i49cIcrnnT2W7ioCncWtXO7pvnZlpb
vu1Yp8ziSrEKsp3RogLzXEbm.:2012:1701:Pavel Chekov:/home/chekov:/bin/bash
[rsimms@sister-of-opus ~1$ john-run
Start cracking passwords? (press Enter to continue)
Wed Sep 7 10:21:58 PDT 2016
Warning: detected hash type "sha512crypt", but the string is also recognized as
"crupt"
Use the "--format=crypt" option to force loading these as that type instead
Loaded 4 password hashes with 4 different salts (sha512crypt, crypt(3) $6$ [SHA5
12 64/64 OpenSSL1)
Warning: OpenMP is disabled; a non-OpenMP build may be faster
Press 'q' or Ctrl-C to abort, almost any other key for status
chekov1
                 (chekov)
                 (chakotay)
secret
1234567
                 (deanna)
```

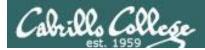

## For Supplemental Study

#### https://www.grc.com/haystack.htm

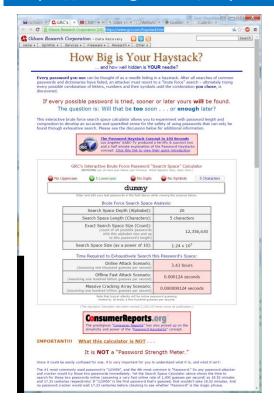

Password strength calculator for <u>random</u> passwords

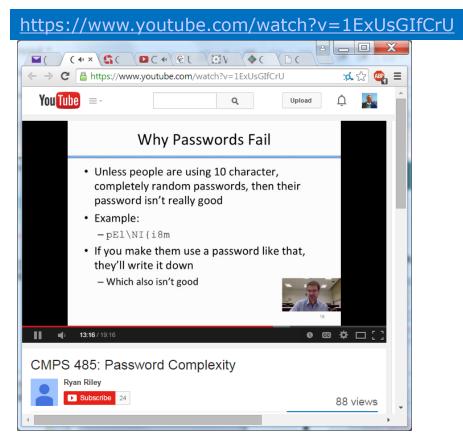

Excellent presentation on making strong passwords

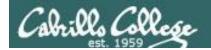

#### **Best Practices**

#### Beginners guide to beefing up your online privacy and security

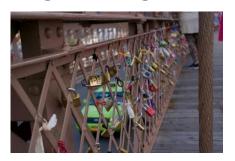

http://arstechnica.com/security/2016/12/a-beginners-guide-to-beefing-up-your-privacy-and-security-online/

- Install updates (especially browser and OS).
- Use strong passwords and passcodes.
- Encrypt your phones and computers.
- Use two-factor authentication.
- Use a password managers (example products: 1Password and LastPass).
- Encrypt SMS and voice calls (example products, Signal).
- Use VPNs on public Wi-Fi (example services, Private Internet Access).
- Secure end-to-end email (example ProtonMail).
- Delete old emails.
- For more in-depth strategies see EFF's Surveillance Self-Defense page.

https://ssd.eff.org/

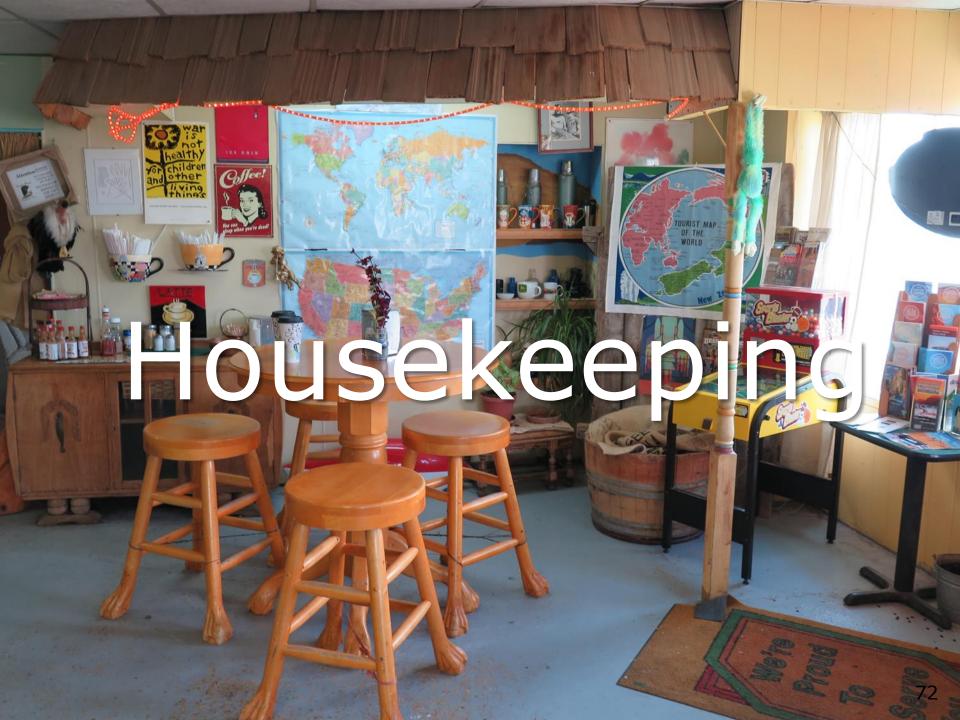

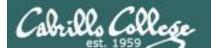

## Housekeeping

- 1. Your student survey is due today
- 2. Lab 1 due by 11:59PM (Opus time) tonight

#### Use **submit** to turn in your work

Grading Rubric (30 points)

5 points for each correct scavenger hunt item

3 points - optional extra credit questions (1 point each).

#### Use **verify** to see what your turned in

3. Last day to drop/add is this Saturday

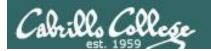

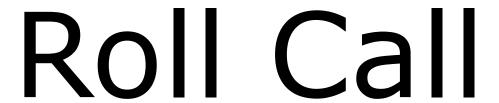

If you are watching the archived video please email me to let me know your were here.

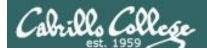

## Lab Assignments

#### Pearls of Wisdom:

- Don't wait till the last minute to start.
- The *slower* you go the *sooner* you will be finished.
- A few minutes reading the forum can save you hour(s).
- Line up materials, references, equipment and software ahead of time.
- It's best if you fully understand each step as you do it. Use Google or refer back to lesson slides to understand the commands you are using.
- Use Google when trouble-shooting
- Keep a growing cheat sheet of commands and examples.
- Study groups are very productive and beneficial.
- Use the forum to collaborate, ask questions, get clarifications and share tips you learned while doing a lab.
- Plan for things to go wrong and give yourself time to ask questions and get answers.
- Late work is not accepted so submit what you have for partial credit.

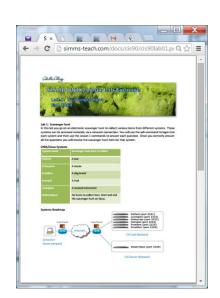

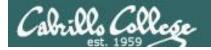

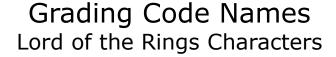

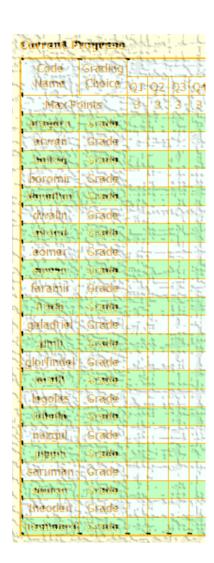

I'll start sending out LOR code names this week for everyone who sends or has sent me their survey.

| Introduction to UNIX/Linux (CIS 90) Student Survey                                                                                                    |  |  |
|----------------------------------------------------------------------------------------------------|--|--|
| Student Information                                                                                                    |  |  |
| Preferred first name: Last name:     Date: Email address: Last name:     Grading choice: Opass/no-pass Ograde                                                                                                    |  |  |
| (choose one, you may change your mind later and resubmit this survey)                                                                                                    |  |  |
| Computer Background                                                                                                    |  |  |
| Previous computer classes or training taken:                                                                                                    |  |  |
| Work or other experience using computers:                                                                                                    |  |  |
| Study Groups  Students often like to work together on assignments and prepare for tests. However you may not know anyone else in the class to work with.                                                                                                    |  |  |
| Would you like to participate in a CIS 90 study group? Oyes Ono If so: Would you like to participate: Gec-to-face gonline geither way Would you like the instructor to help place you in a study group with other interested classmatters? Oyes Ono  The study group with other interested classmatters. |  |  |
| Course Objectives                                                                                                    |  |  |
| What are you hoping to learn in this class?                                                                                                    |  |  |
| Other comments or special learning needs?                                                                                                    |  |  |
| (Flease save & email completed survey to risimms@cobrillo.edu)                                                                                                    |  |  |

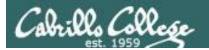

#### To get notifications of new forum posts

Subscribe to the forum to get email notifications of new posts

#### After logging in:

- 1. Go to the CIS 90 class forum.
- 2. At the bottom of the page, click the "Subscribe forum" link on the lower left. When subscribed you get email notifications when new posts are made.
- 3. To unsubscribe, click it again.

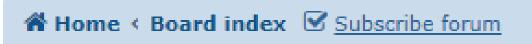

Unsubscribed looks like this.

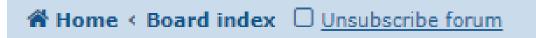

Subscribed looks like this.

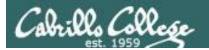

## Cabrillo Networking Program Mailing list

Subscribe by sending an email (no subject or body) to:

#### networkers-subscribe@cabrillo.edu

- Program information
- Certification information
- Career and job information
- Short-term classes, events, lectures, tours, etc.
- Surveys
- Networking info and links

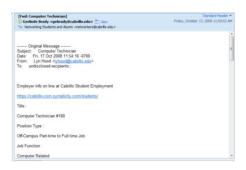

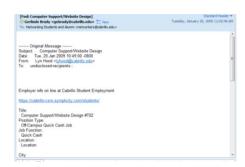

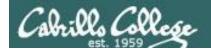

## LinkedIn Computer Science and Computer Information Systems at Cabrillo College

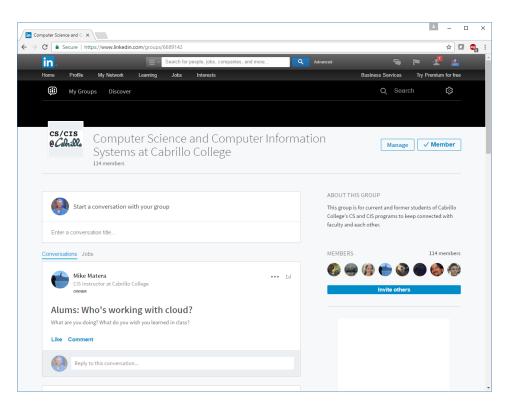

#### For 3 points extra credit:

- 1) Join LinkedIn.com
- 2) Join this group
- 3) Send me an email when finished.

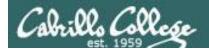

# **MSDN** Academic Alliance

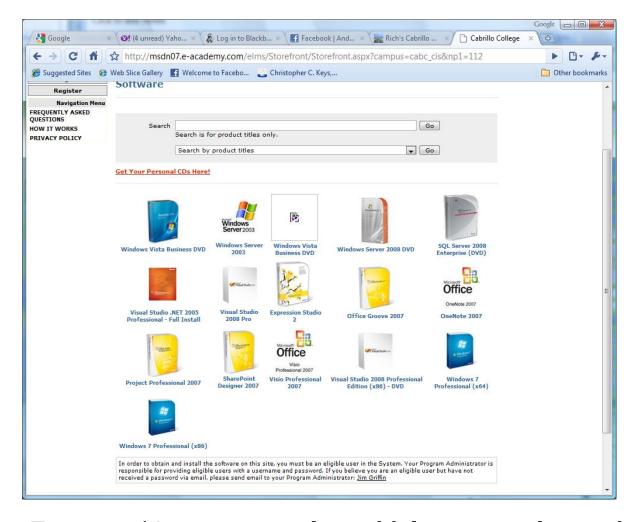

- Microsoft software for students registered in a CIS or CS class at Cabrillo
- Available after registration is final (two weeks after first class)

To get to this page, go to http://simms-teach.com/resources and click on the appropriate link in the Tools and Software section

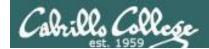

# VMware e-academy

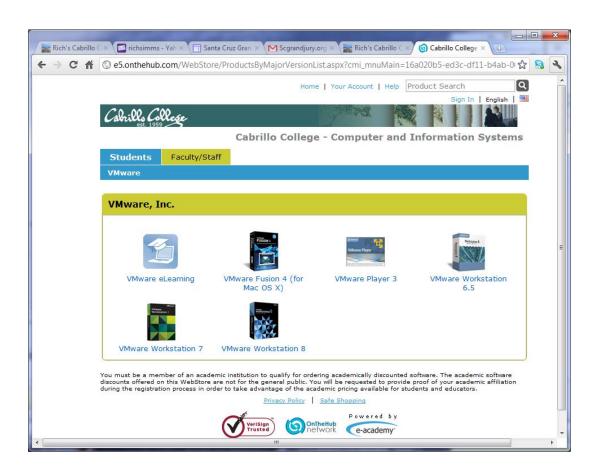

- VMware software for students registered in a CIS or CS class at Cabrillo
- Available after registration is final (two weeks after first class)

To get to this page, go to http://simms-teach.com/resources and click on the appropriate link in the Tools and Software section

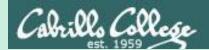

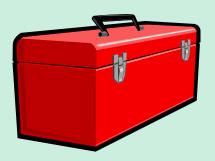

# Lesson 2 Commands

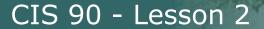

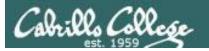

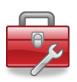

# Lesson 2 commands for your toolbox

**echo** - Prints text and variables

**banner** - Make a banner

- List directory contents

- View file (name comes from con<u>cat</u>enate)

**file** - Show additional information about a file

**type** - Shows where a command resides on the path

**apropos** - Searches the whatis database for strings

**whatis** - Searches the whatis database for commands

**man** - Show the manual page for a command

info - Alternate online documentation tool

**bc** - Binary calculator

passwd - Change password

**set** - List all shell variables

**env** - List all environment variables

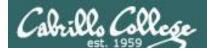

# UNIX/Linux Architecture

System Commands

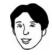

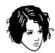

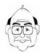

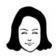

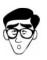

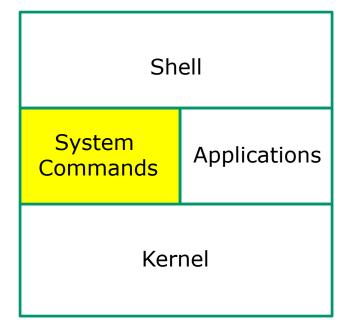

- 100's of system commands and utilities.
- Commands like Is (list directories), cat (print a file), rm (remove a file), ... etc.
- Utilities like **vi** (text editor), **sort** (sorts file contents), **find** (searches), ... etc.
- Larger utilities like sendmail (email), tar (backup), tcpdump (sniffer), ... etc.
- Administrative utilities like useradd, groupadd, passwd (change password), ... etc.

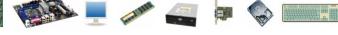

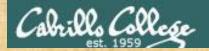

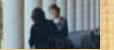

### Follow Me

echo banner - Prints text and variables

- Make a banner

Is

cat

file

type

apropos

whatis

man

info

- List directory contents

- View file (name comes from concatenate)

- Show additional information about a file

- Shows where a command resides on the path

- Searches the whatis database for strings

- Searches the whatis database for commands

- Show the manual page for a command

- Alternate online documentation tool

bc

- Binary calculator

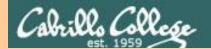

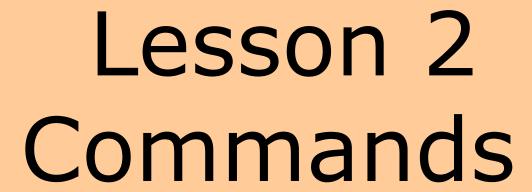

# Supplemental examples

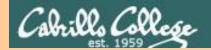

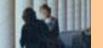

# echo command

Print text and variables

Syntax:

echo [string]

/home/cis90/simben \$ echo hello rich hello rich

/home/cis90/simben \$ echo joy to the world joy to the world

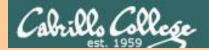

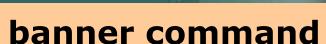

Output a banner

```
Syntax:
```

banner [string]

```
banner [string] [string] ... [string]
/home/cis90/simben $ banner I Love Linux
#####
#####
```

Similar to echo command but outputs banner sized letters instead

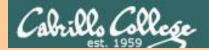

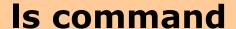

# List files or directory contents

### Syntax:

```
Is [pathname]
```

**Is** [pathname] [pathname] ... [pathname]

```
/home/cis90/simben $ ls
```

```
bigfile Lab2.0 mission
                               proposal3
                                         text.fxd
                                                      Listing the contents of
bin
       Lab2.1
                    Poems
                               small town
                                         timecal
                                                      the current directory
empty letter
                               spellk
                                          what am i
                    proposal1
Hidden Miscellaneous proposal2
                               text.err
```

/home/cis90/simben \$ ls Poems/

```
Angelou Blake Neruda Shakespeare Yeats Listing the contents of ant Dickenson nursery twister the Poems directory
```

```
/home/cis90/simben $ ls mission /bin/ps /usr/local/bin/banner Listing three files /bin/ps mission /usr/local/bin/banner
```

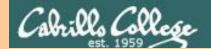

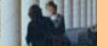

# cat command

# Concatenate and view file contents

### Syntax:

```
cat [pathname]
```

cat [pathname] [pathname] ... [pathname]

```
/home/cis90/simben $ cat letter
Hello Mother! Hello Father!
```

Here I am at Camp Granada. Things are very entertaining, and they say we'll have some fun when it stops raining.

### < snipped >

Wait a minute! It's stopped hailing! Guys are swimming! Guys are sailing! Playing baseball, gee that's better! Mother, Father, kindly disregard this letter.

Alan Sherman

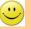

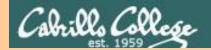

Syntax:

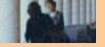

# file command

### Show additional file information

```
file [pathname]
file [pathname] [pathname] ... [pathname]
/home/cis90/simben $ file letter
letter: ASCII English text
/home/cis90/simben $ file Miscellaneous/
Miscellaneous/: directory
/home/cis90/simben $ file timecal mission /usr/bin/cal
timecal: Bourne-Again shell script text executable
mission: ASCII English text
/usr/bin/cal: ELF 32-bit LSB executable, Intel 80386, version 1
(SYSV), dynamically linked (uses shared libs), for GNU/Linux
2.6.18, stripped
```

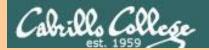

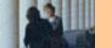

# type command

Search for a command on the path

### Syntax:

```
type [command]
```

**type** [command] [command] ... [command]

[rsimms@opus-ii ~]\$ type bogus
-bash: type: bogus: not found

where file is found

bogus is not on the user's path

[rsimms@opus-ii ~]\$ **type uname cal** 

uname is /bin/uname
cal is /usr/bin/cal

uname is in the /bin directory cal is in the /usr/bin directory

[rsimms@opus-ii ~]\$ type type
type is a shell builtin

**type** is built into the shell program

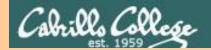

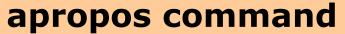

# search the whatis database for strings

### Syntax:

### apropos string

```
/home/cis90/simben $ apropos echo
echo
                     (1) - display a line of text
                     (1p) - write arguments to standard output
echo
echo [builtins]
                     (1) - bash built-in commands, see bash(1)
lessecho
                     (1) - expand metacharacters
pam echo
                     (8) - PAM module for printing text messages
                         - send ICMP ECHO REQUEST to network hosts
ping
                     (8)
ping6 [ping]
                     (8)
                          - send ICMP ECHO REQUEST to network hosts
```

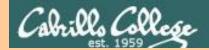

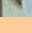

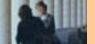

# whatis command

search the whatis database for commands

### Syntax:

### whatis command

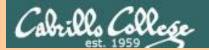

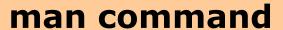

Show the manual page (documentation) for a command

### Syntax:

man command

### /home/cis90/simben \$ man cat

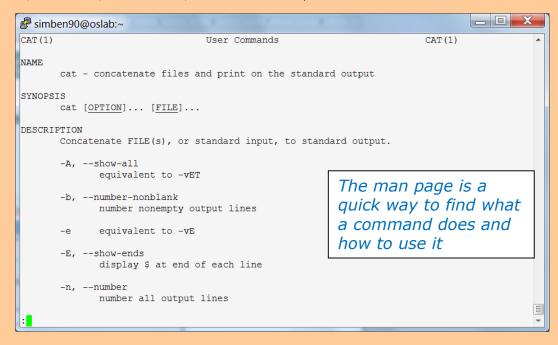

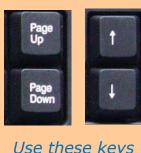

Use these keys to scroll

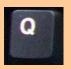

Use q key to quit

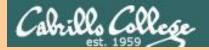

# info command

# Alternate documentation tool for commands

Syntax:

Similar to man but has has links to additional pages

info command

/home/cis90/simben \$ info bc

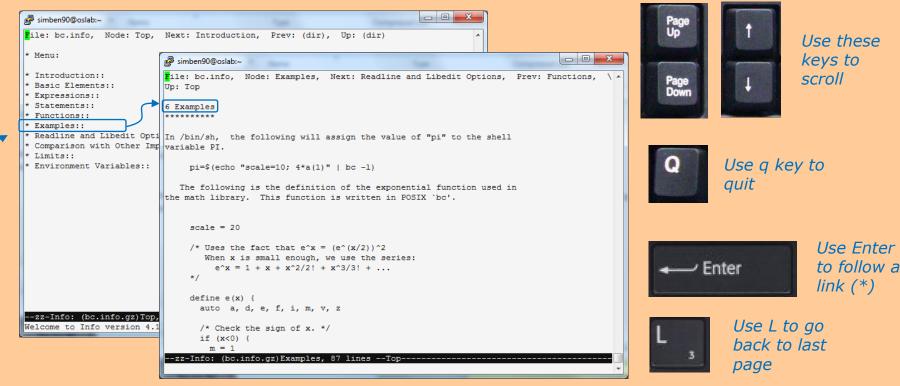

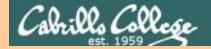

# bc command A binary calculator

```
Syntax:
     bc
```

```
/home/cis90/simben $ bc
bc 1.06.95
Copyright 1991-1994, 1997, 1998, 2000, 2004, 2006
Free Software Foundation, Inc.
This is free software with ABSOLUTELY NO WARRANTY.
For details type `warranty'.
2+2
4
                         Enter mathematical
3*30 -
                         expressions for bc to solve
90
(3*31) + 251*1.5
469.5
quit
```

Use quit to end program

/home/cis90/simben \$

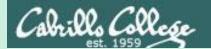

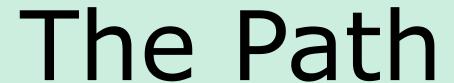

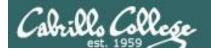

# The Path

The shell uses your path to locate commands to execute

- A path is a ordered set of directories along which the shell will search to locate commands to execute
- The path is defined by the PATH variable
- Show your path with echo \$PATH
- If you specify a command xxxx that the shell cannot find on the path it will print the following error message:
  - -bash: xxxx: command not found
- To run a command that is not on your path the complete absolute or relative pathname must be specified. e.g. /usr/bin/uname instead of just uname.

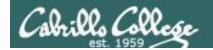

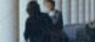

# Shell Path

The path is used by the shell to locate commands to run

/home/cis90/simben \$ **echo \$PATH** /usr/lib/qt-3.3/bin:/usr/local/bin:/usr/bin:/usr/bin:/usr/bin:/usr/sbin:/home/cis90/simben/../bin:/home/cis90/simben/../bin:/home/cis90/simb

The colon character is used to separate directories on the path

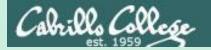

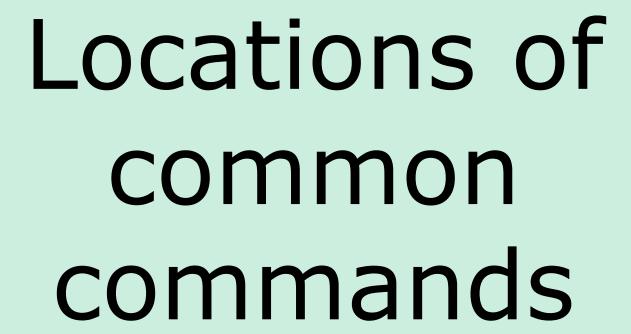

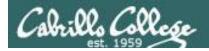

# Directories of common commands

### /bin

Commands for regular users are in /bin and /usr/bin

# /usr/bin

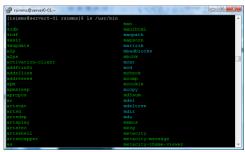

## /sbin

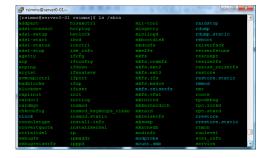

System
administration
commands are
in /sbin and
/usr/sbin

# /usr/sbin

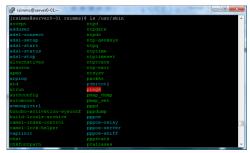

Most commands reside in these four directories. They can be found in other places as well. For example system administrators often put custom commands in /usr/local/bin

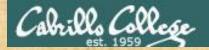

# The /bin directory

### ls /bin

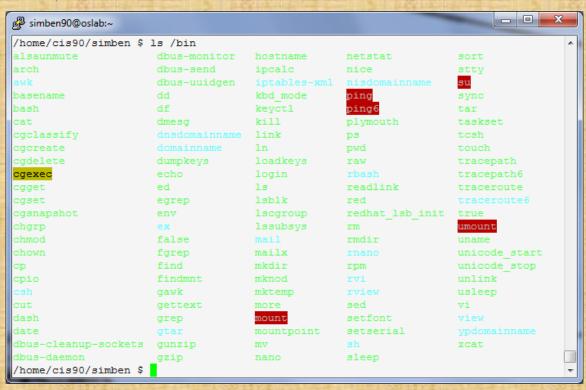

/bin has essential commands used by everyone.

Do you see any of the commands we learned in Lesson 1 in the /bin directory? Type the names of those commands in the chat window.

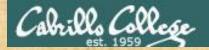

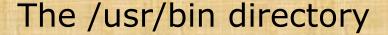

### ls /usr/bin

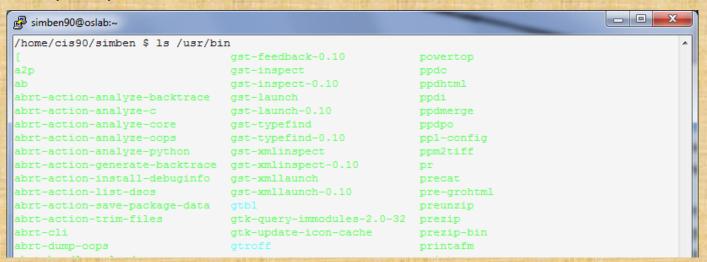

There are a "ton" of additional commands (programs) in this directory.

You will need to scroll through a lot of pages to see them all!

### snipped

```
grotty png2theora zforce
groups pnm2ppa zgrep
gs pod2html zip
gsbj pod2latex zipcloak
gsdj pod2man zipgrep
gsdj500 pod2text zipinfo
gslj pod2usage zipnote
gslp podchecker zipsplit
gsnd podselect zless
gsoelim POST zmore
gstack post-grohtml znew
gst-feedback
/home/cis90/simben $
```

Do you see any of the commands we learned in Lesson 1 in the /usr/bin directory? Type the names of those commands in the chat window.

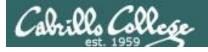

# The /sbin directory

### ls /sbin

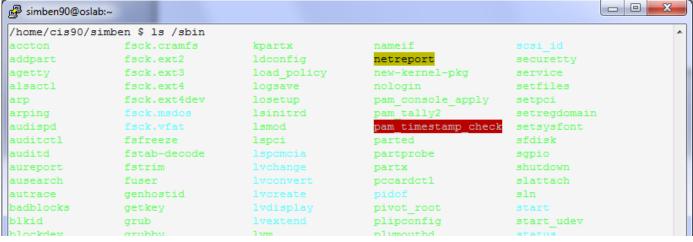

snipped

|                |                  | - 1-1            |            |               |   |
|----------------|------------------|------------------|------------|---------------|---|
| aumpezis       | iptables-restore | mxis.ext4        | restorecon | vgimport      |   |
| e2fsck         | iptables-save    | mkfs.ext4dev     | rfkill     | vgimportclone |   |
| e2image        | iptunnel         | mkfs.msdos       | rmmod      | vgmerge       |   |
| e2label        | iw               | mkfs.vfat        | rmt        | vgmknodes     |   |
| e2undo         | iwconfig         | mkhomedir helper | rngd       | vgreduce      |   |
| ether-wake     | iwevent          | mkinitrd         | route      | vgremove      |   |
| ethtool        | iwgetid          | mkswap           | rpcbind    | vgrename      |   |
| faillock       | iwlist           | modinfo          | rpc.statd  | vgs           |   |
| fdisk          | iwpriv           | modprobe         | rrestore   | vgscan        |   |
| findfs         | iwspy            | mount.cifs       | rsyslogd   | vgsplit       |   |
| fixfiles       | kdump            | mount.nfs        | rtmon      | weak-modules  |   |
| fsadm          | kexec            | mount.nfs4       | runlevel   | wipefs        |   |
| fsck           | killall5         | mount.tmpfs      | runuser    |               | = |
| /home/cis90/si | mben \$          |                  |            |               | + |

These are essential commands and utilities used by system administrators.

This is where the chkconfig, ifconfig and iptables commands are found.

You will learn how to use these commands in CIS 191 and CIS 192.

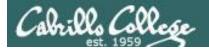

# The /usr/sbin directory

### ls /usr/sbin

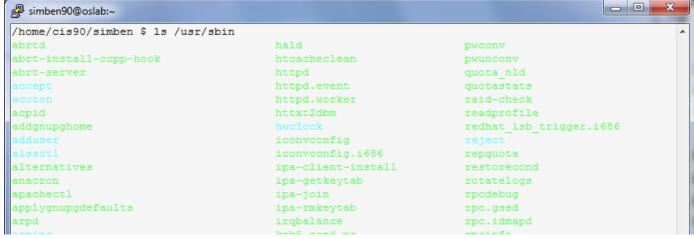

### snipped

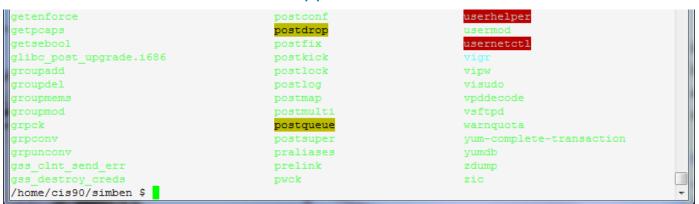

These are additional commands and utilities are typically used by system administrators.

This is where commands like useradd, userdel, tcpdump are located.

You will learn how to use these commands in CIS 191 and CIS 192.

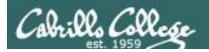

# Use the type command to find a command on the path

### Syntax:

type [command]

**type** [command] [command] ... [command]

[rsimms@opus run] \$ type cal cal is /usr/bin/cal

cal is located in the /usr/bin directory

name of the file
(command/program)

name of the directory where file is found

[rsimms@opus-ii ~]\$ type bogus
-bash: type: bogus: not found

[rsimms@opus run]\$ type uname cal
uname is /bin/uname
cal is /usr/bin/cal

[rsimms@opus-ii ~]\$ type type
type is a shell builtin

bogus is not on the user's path

uname is in the /bin directory cal is in the /usr/bin directory

type is built into the shell

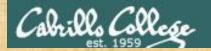

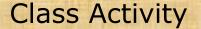

- 1) Where are the scavenge and sc commands?
- 2) What kind of files are they?

Type your answers in the chat window.

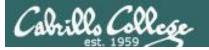

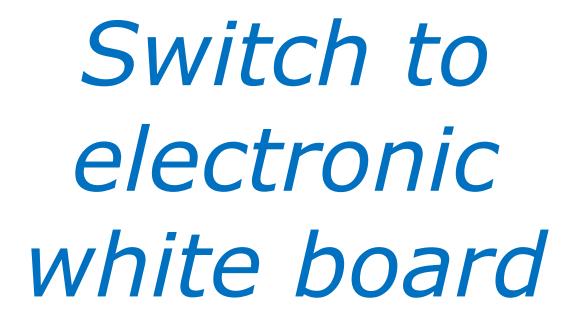

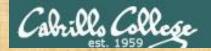

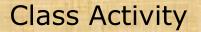

# Draw a line connecting the command to the directory where it resides

echo

/usr/bin

route

Built into the shell

scavenge

/usr/sbin

submit

/usr/local/bin

hostname

Other

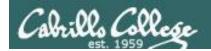

# Class Activity

## Draw a line connecting the command to the directory where it resides

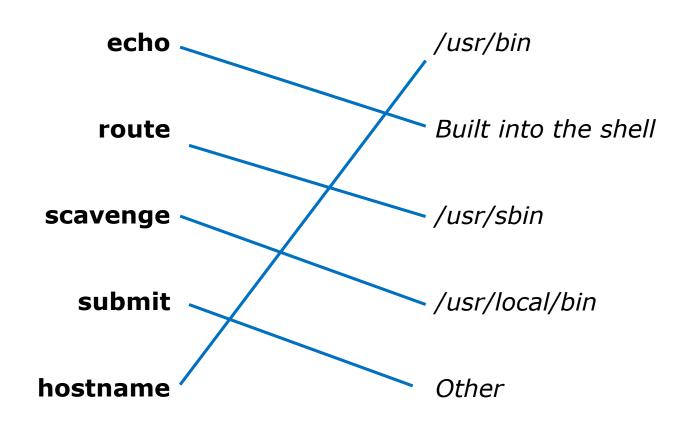

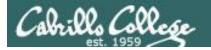

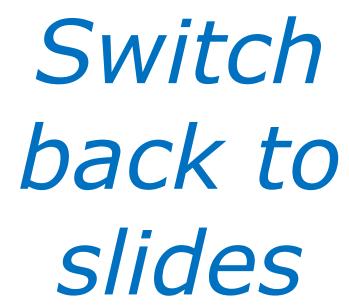

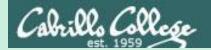

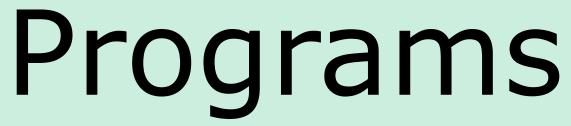

Binary code vs text scripts

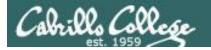

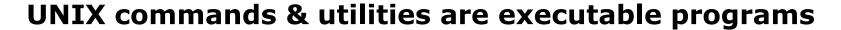

### A program can be binary code:

- Binary machine code is unprintable. A programmer must use hex dumps to examine it.
- Binary machine code executes very quickly and is targeted for a specific CPU instruction set.
- The binaries are produced by compiling source code written in a higher level language such as C, or C++.
- Examples: The Is command, the uname command, the bash shell itself.

### A program can be a text-based script:

- A script can be directly viewed and printed.
- A script does not need to be compiled. It is interpreted on the fly and because of that doesn't run as fast as binary code.
- Common scripting languages include bash, perl and python.
- Examples: The apropos command.

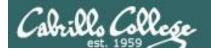

Two example programs: apropos and cal

Lets take a deep dive on two random commands:

**apropos** - searches the whatis database for a string of text

cal - prints a calendar

I'll be using this graphic to indicate a program that has been loaded into memory to be executed

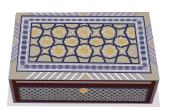

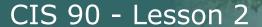

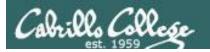

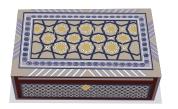

apropos

# Try both programs (commands) to see what they do

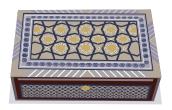

cal

### The **apropos** command searches the whatis database.

```
/home/cis90/simben $ apropos uname
oldolduname [obsolete] (2) - obsolete system calls
olduname [obsolete] (2) - obsolete system calls
uname (1) - print system information
uname (1p) - return system name
uname (2) - get name and information about current kernel
uname (3p) - get the name of the current system
```

#### The cal command prints a calendar

```
/home/cis90/simben $ cal
February 2012

Su Mo Tu We Th Fr Sa
1 2 3 4
5 6 7 8 9 10 11
12 13 14 15 16 17 18
19 20 21 22 23 24 25
26 27 28 29
```

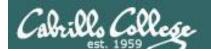

#### Use **type** to find where the programs are on the path

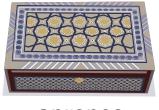

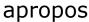

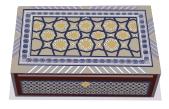

cal

/home/cis90/simben \$ type apropos cal apropos is hashed (/usr/bin/apropos) cal is /usr/bin/cal

The **apropos** and **cal** commands are both in the **/usr/bin** directory.

Note: Sometimes you will see "hashed" which means the command has been run previously and its location on the path has been temporarily "remembered". This is to speed up subsequent path searches for the same command.

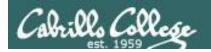

#### Use the **Is** command to list the programs files

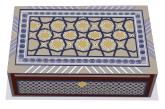

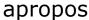

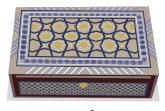

cal

/home/cis90/simben \$ type apropos cal apropos is hashed (/usr/bin/apropos) cal is /usr/bin/cal

/home/cis90/simben \$ ls /usr/bin/apropos /usr/bin/cal /usr/bin/apropos /usr/bin/cal

Note, both files show as green because they are executables (more on this later)

/home/cis90/simben \$ ls -F /usr/bin/apropos /usr/bin/cal
/usr/bin/apropos\* /usr/bin/cal\*

FYI, use the -F option if color blind. Executables have a \* suffix.

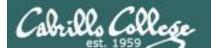

#### Use the **file** command to get additional info on the files

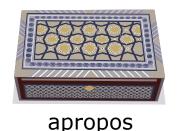

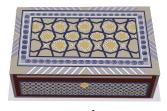

cal

/home/cis90/simben \$ file /usr/bin/apropos
/usr/bin/apropos: POSIX shell script text executable

apropos is a shell script

/home/cis90/simben \$ file /usr/bin/cal
/usr/bin/cal: ELF 32-bit LSB executable, Intel 80386, version
1 (SYSV), dynamically linked (uses shared libs), for GNU/Linux
2.6.18, stripped

cal is binary code (has been compiled from higher level source code)

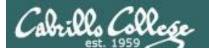

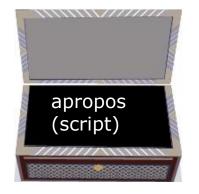

# Viewing the contents of the program files

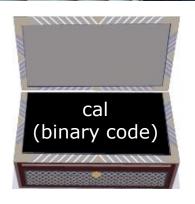

#### cat /usr/bin/apropos

```
simben90@oslab:~
/home/cis90/simben $ cat /usr/bin/apropos
#!/bin/sh
# apropos -- search the whatis database for keywords.
# whatis -- idem, but match only commands (as whole words).
# Copyright (c) 1990, 1991, John W. Eaton.
# Copyright (c) 1994-1999, Andries E. Brouwer.
# You may distribute under the terms of the GNU General Public
# License as specified in the README file that comes with the man
# distribution.
# apropos/whatis-1.5m aeb 2003-08-01 (from man-1.6f)
# keep old PATH - 000323 - Bryan Henderson
# also look in /var/cache/man - 030801 - aeb
program='basename $0'
# When man pages in your favorite locale look to grep like binary files
# (and you use GNU grep) you may want to add the 'a' option to *grepopt1.
aproposgrepopt1='ai
aproposgrepopt2=''
whatisgrepopt1='aiw'
whatisgrepopt2='^'
```

The **cat** command can print the apropos file because it is a readable (and editable) **ASCII** text script

#### cat /usr/bin/cal

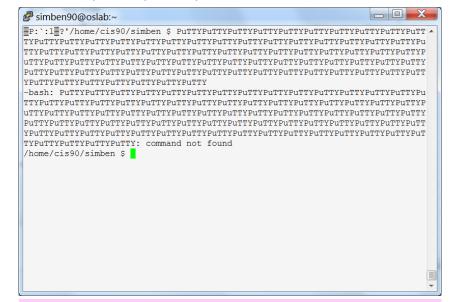

The **cat** command "chokes" trying to print the **binary** cal file because it is full of unprintable machine code.

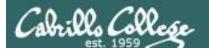

#### How binary programs are created

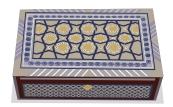

From: gcal-3.01.tar.gz

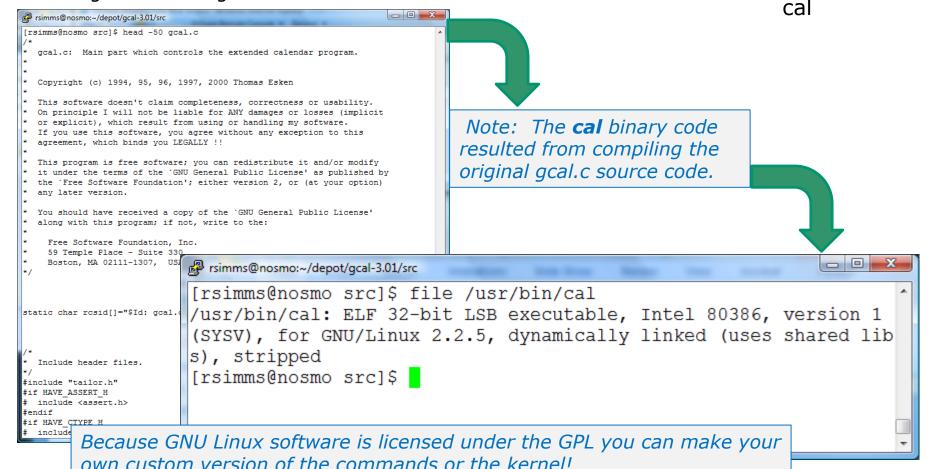

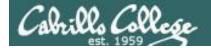

#### **FYI**

See this forum post from a previous class for an example of obtaining the source code for a Linux command and modifying it:

http://oslab.cabrillo.edu/forum/viewtopic.php?f=31&t=683&p=2774

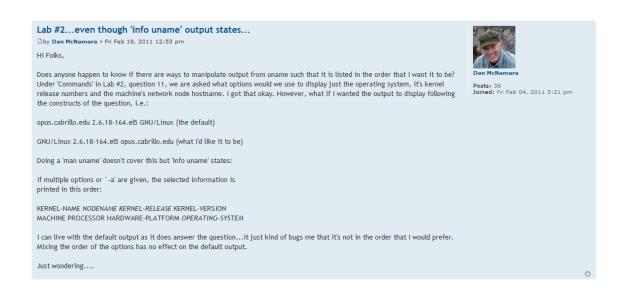

It all started when Dan did Lab 2 and wanted to change the way **uname** ordered its output!

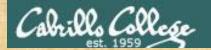

#### Class Activity

- 1) Where is the **scavenge** program?

  Hint: use the **type** command with scavenge as the argument.

  Type your answer in the chat window.
- 2) Is the **scavenge** command a binary executable or a shell script?

Hint: use the **file** command with the location of scavenge as the argument. Type your answer in the chat window.

- 3) Can you **cat** the **scavenge** command? Paste a line of output in the chat window.
- 4) Is **scavenge** a UNIX command?
  Hint: use the **man** or **whatis** commands with scavenge as the argument.

  Type your answer in the chat window.

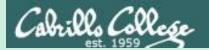

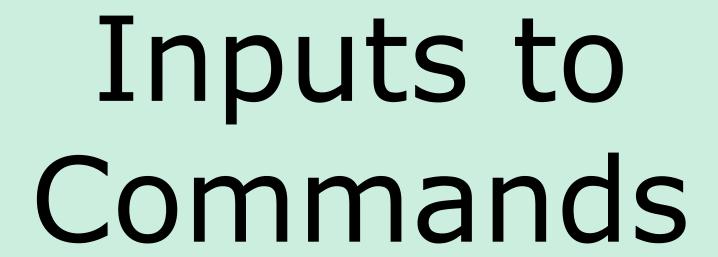

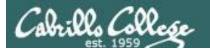

#### You will get these questions when you submit Lab 2

- 1) Name a UNIX command that gets its input only from the <u>command line</u>?
- 2) Name an interactive command that reads its input from the <a href="keyboard">keyboard</a>?
- 3) Name a UNIX command that gets its input from the Operating System?

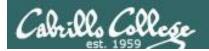

# Inputs to Commands

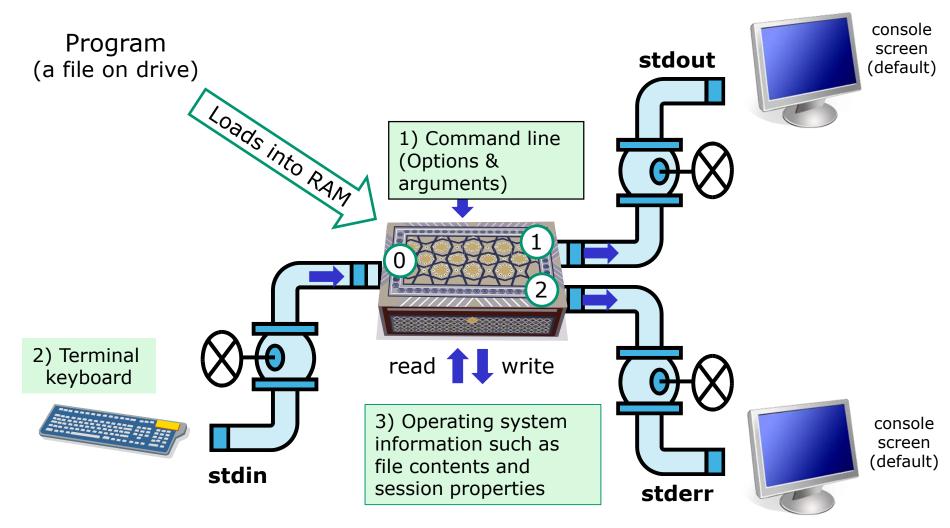

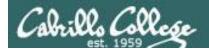

# Name a UNIX command that gets its input only from the <u>command line</u>?

/home/cis90/simmen \$ echo hello world
hello world

The **echo** and **banner** commands are examples of commands that get their input from the command line

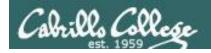

#### echo command

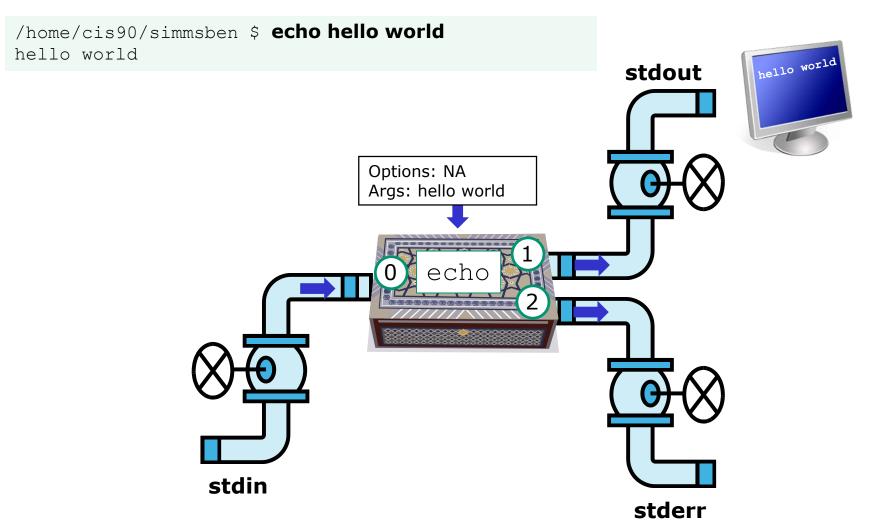

The **echo** command is an example of a command that gets its input from the command line

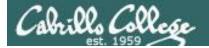

# Name an interactive command that reads its input from the <u>keyboard</u>?

```
/home/cis90/simmsben $ bc
bc 1.06
Copyright 1991-1994, 1997, 1998, 2000 Free
Software Foundation, Inc.
This is free software with ABSOLUTELY NO
WARRANTY.
For details type `warranty'.
2+2
4
500-200+3
303
sqrt(64)
8
quit
```

/home/cis90/simmsben \$ passwd
Changing password for user simmsben.
Changing password for simmsben
(current) UNIX password:
New UNIX password:
BAD PASSWORD: is too similar to the old one
New UNIX password:
Retype new UNIX password:
passwd: all authentication tokens updated successfully.

The **bc** (binary calculator) and **passwd** commands are examples of interactive commands that read their input from the keyboard

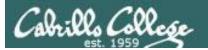

#### CIS 90 - Lesson 2

#### bc command

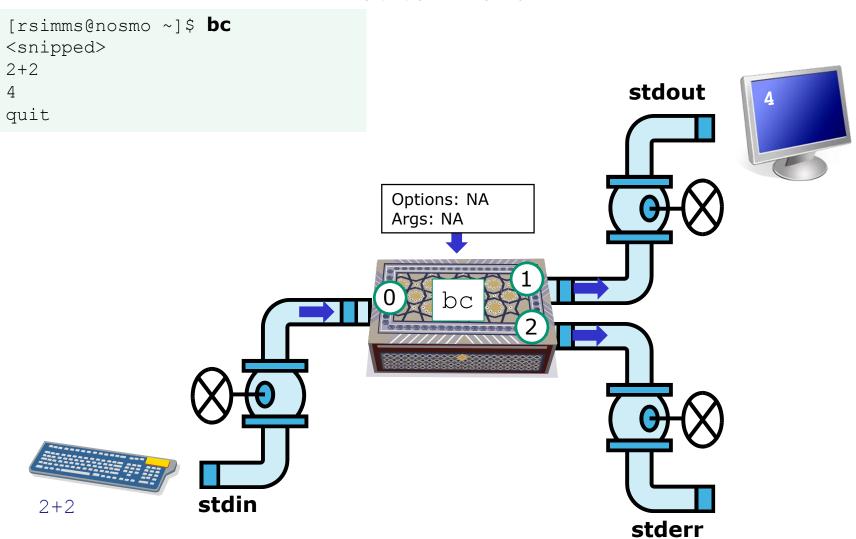

The **bc** (binary calculator) command is an example of an interactive command that reads its input from the keyboard

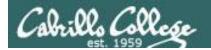

# Name a UNIX command that gets its input from the <a href="Operating System">Operating System</a>?

```
/home/cis90/simmen $ who
dycktim pts/1
                      2010-09-07 17:07 (nosmo-nat.cabrillo.edu)
root
         : 0
                      2009-12-18 17:30
velasoli pts/2
                      2010-09-07 17:08 (adsl-35-201-114-102.dsl.net)
quest90 pts/3
                      2010-09-07 16:56 (nosmo-nat.cabrillo.edu)
rsimms pts/4
                      2010-09-07 15:54 (dsl-45-78-13-81.dhcp.com)
quest90 pts/5
                      2010-09-07 16:59 (nosmo-nat.cabrillo.edu)
watsohar pts/6
                      2010-09-07 17:03 (nosmo-nat.cabrillo.edu)
swansgre pts/7
                      2010-09-07 17:10 (nosmo-nat.cabrillo.edu)
                      2010-09-07 17:10 (nosmo-nat.cabrillo.edu)
quest90 pts/8
                      2010-09-07 17:11 (nosmo-nat.cabrillo.edu)
abbenste pts/9
```

```
/home/cis90/simben $ uname
Linux
```

The **who** and **uname** commands are examples of commands that get their input from the Operating System

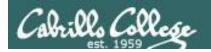

#### who command

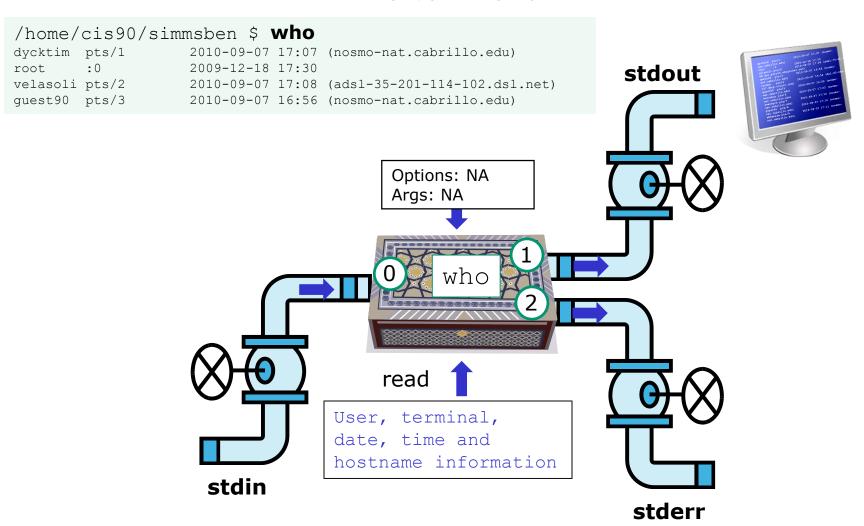

The **who** command is an example of a command that gets its input from the Operating System

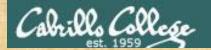

#### Class Activity

# Where is this **ps** command getting its input from?

```
/home/cis90/simben $ ps
PID TTY TIME CMD
26981 pts/2 00:00:00 bash
28587 pts/2 00:00:00 ps
/home/cis90/simben $
```

Type your answer in the chat window

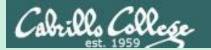

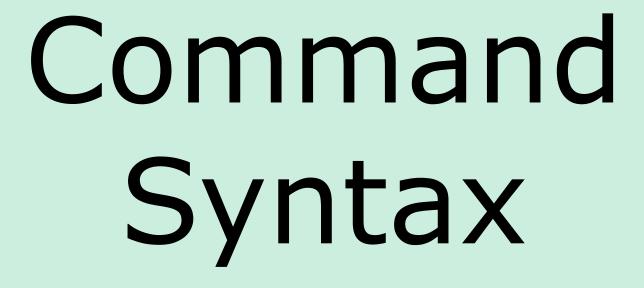

(grammar lesson)

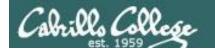

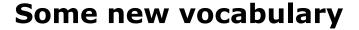

from Dictionary.com

parse [pahrs, pahrz] verb, parsed, parsing. verb (used with object)

- 1. to analyze (a sentence) in terms of grammatical constituents, identifying the parts of speech, syntactic relations, etc.
- 2. to describe (a word in a sentence) grammatically, identifying the part of speech, inflectional form, syntactic function, etc.
- 3. Computers . to analyze (a string of characters) in order to associate groups of characters with the syntactic units of the underlying grammar.

One of the things the shell does is parse what is typed by the user. This results in the command line being analyzed to identify the command, the options, the arguments and any redirection.

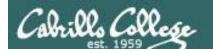

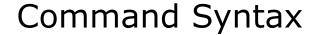

Command

**Options** 

**Arguments** 

Redirection

**Command** – is the name of an executable program file.

**Options** – a special type of argument that is used to control how the program operate operates.

**Arguments** – the objects the command is directed to work upon. Multiple arguments are separated by spaces.

**Redirection** – The default input stream (stdin) is from the console keyboard, the default output (stdout) and error (stderr) streams go to the console screen. Redirection can modify these streams to other files or devices.

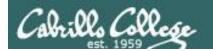

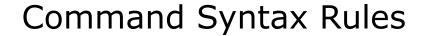

Command

**Options** 

Arguments

Redirection

**Command** – usually at the beginning of the line

**Options** – follow the command, usually starts with a dash, may be combined after a single "-" or separated by spaces. Note that -iad is the same as -i -a -d

**Arguments** – follow the options. Multiple arguments must be separated by spaces.

**Redirection** – Will be a <, >, >>, 2> or | followed by the I/O redirection.

Spaces are required between commands, options, arguments and any redirection

Multiple spaces are treated as a single space (unless inside quotes)

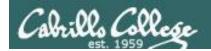

# Command Syntax Example

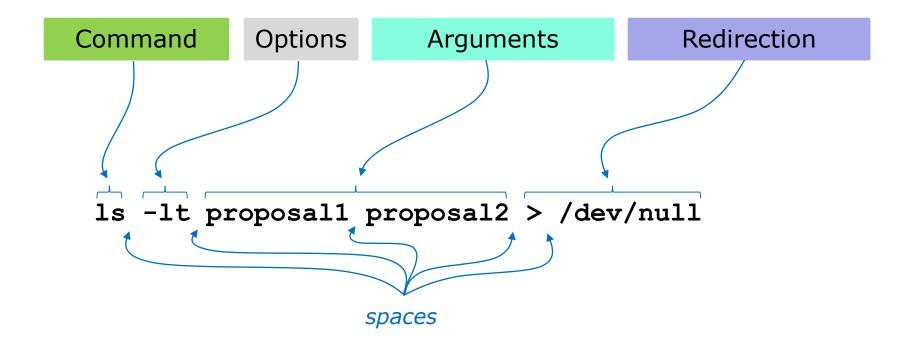

Don't worry now about what the example command above does, for now we just want to be able to parse it into the command, options, arguments and any redirection

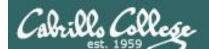

# More Command Syntax Examples

Command
The command

**Options** 

Arguments

Redirection

The command syntax is the underlying grammar used to parse the command line

```
/home/cis90/simben $ hostname
opus.cabrillo.edu
```

```
/home/cis90/simben $ uname -o
```

```
/home/cis90/simben $ 1s -ld Poems/
drwxr-xr-x 5 simben90 cis90 4096 Jan 18 2004 Poems/
```

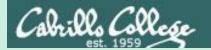

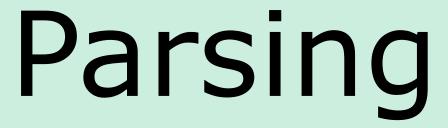

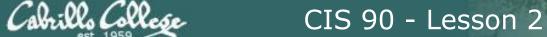

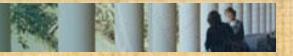

Command

**Options** 

Arguments

Redirection

/home/cis90/simben \$ echo I love Linux I love Linux

Use the chat window to type your answers

Command:

Options:

How many:

What are they:

Arguments:

How many:

What are they:

Redirection:

How many:

What is redirected:

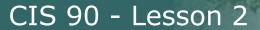

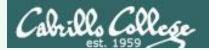

Command

**Options** 

Arguments

Redirection

/home/cis90/simben \$ echo I love Linux I love Linux

Please parse the command line above

Command: echo

Options:

How many: NA What are they: NA

Arguments:

How many: 3

What are they: I, Love, Linux

Redirection:

How many: NA What is redirected: NA

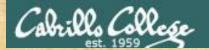

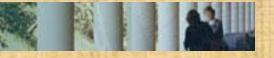

Command

**Options** 

Arguments

Redirection

/home/cis90/simben \$ ls -ld /bin /usr/bin drwxr-xr-x 2 root root 4096 Nov 23 13:49 /bin drwxr-xr-x 2 root root 61440 Nov 23 13:49 /usr/bin

Use the chat window to type your answers

Command:

Options:

How many:

What are they:

Arguments:

How many:

What are they:

Redirection:

How many:

What is redirected:

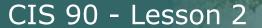

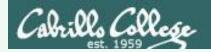

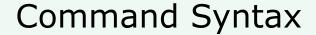

Command

**Options** 

Arguments

Redirection

/home/cis90/simben \$ ls -ld /bin /usr/bin drwxr-xr-x 2 root root 4096 Nov 23 13:49 /bin drwxr-xr-x 2 root root 61440 Nov 23 13:49 /usr/bin

#### Please parse the command line above

Command: Is

Options:

How many: 2 What are they: 1, d

Arguments:

How many: 2

What are they: /bin, /usr/bin

Redirection:

How many: NA What is redirected: NA

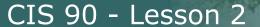

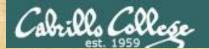

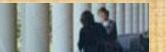

Command

**Options** 

Arguments

Redirection

/home/cis90/simben \$ ls-ld/bin/usr/bin -bash: ls-ld/bin/usr/bin: No such file or directory

Use the chat window to type your answers

Command:

Options:

How many: What are they:

Arguments:

How many: What are they:

Redirection:

How many:

What is redirected:

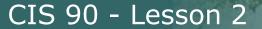

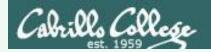

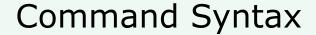

Command

**Options** 

Arguments

Redirection

/home/cis90/simben \$ ls-ld/bin/usr/bin -bash: ls-ld/bin/usr/bin: No such file or directory

Please parse the command line above

Command: Is-Id/bin/usr/bin

Options:

How many: NA What are they: NA

Arguments:

How many: NA What are they: NA

Spaces are required between commands, options,

arguments and any

redirection

Redirection:

How many: NA What is redirected: NA

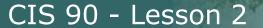

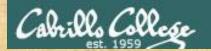

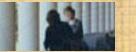

Command

**Options** 

Arguments

Redirection

/home/cis90/simben \$ file proposal1 timecal

proposal1: ASCII English text

timecal: shell archive or script for antique kernel text

Use the chat window to type your answers

Command:

Options:

How many:

What are they:

Arguments:

How many:

What are they:

Redirection:

How many:

What is redirected:

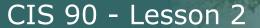

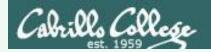

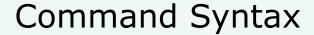

Command

**Options** 

Arguments

Redirection

/home/cis90/simben \$ file proposal1 timecal

proposal1: ASCII English text

timecal: shell archive or script for antique kernel text

Please parse the command line above

Command: file

Options:

How many: NA What are they: NA

Arguments:

How many: 2

What are they: proposal1, timecal

Redirection:

How many: NA What is redirected: NA

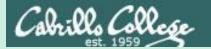

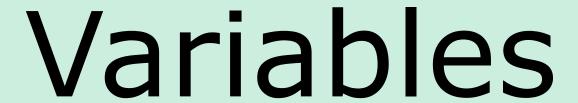

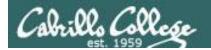

### Shell Variables

- A shell variable gives a name to a location in memory where data can be kept during the session. This data value is lost when a session ends.
- The shell variables used to customize the users environment are called *Environment* variables.
- When parsing, the shell will look for a \$ followed by a variable name and replace it with the value of the variable.

To show the value of a variable use the **echo** command and precede the variable name with a \$

**echo \$PS1** shows the current value of the PS1 variable

To change the value of a variable, use an = sign with no surrounding blanks and no \$

**PS1="Enter next command: "** sets the PS1 prompt variable

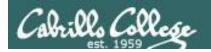

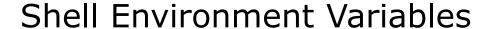

These variables are automatically set for you when you log in

| Shell Variable | Description                                                                                             |
|----------------|----------------------------------------------------------------------------------------------------|
| HOME           | Users home directory (starts here after logging in and returns with a cd command (with no arguments)    |
| LOGNAME        | User's username for logging in with.                                                                    |
| PATH           | List of directories, separated by :'s, for the Shell to search for commands (which are program files) . |
| PS1            | The prompt string.                                                                                      |
| PWD            | Current working directory                                                                               |
| SHELL          | Name of the Shell program being used.                                                                   |
| TERM           | Type of terminal device , e.g. dumb, vt100, xterm, ansi, linux, etc.                                    |

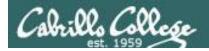

## Showing common environment variable values

```
/home/cis90/simben $ echo $TERM
                                      Shows your terminal type
xterm
                                      Shows your current working directory
/home/cis90/simben $ echo $PWD
/home/cis90/simben
                                      Shows your level 1 prompt string
/home/cis90/simben $ echo $PS1
$PWD $
/home/cis90/simben $ echo $HOME
                                      Shows your home directory
/home/cis90/simben
                                      Shows your shell
/home/cis90/simben $ echo $SHELL
/bin/bash
                                      Shows the directories making up your path
/home/cis90/simben $ echo $PATH
/usr/lib/qt-3.3/bin:/usr/local/bin:/bin:/usr/bin:/usr/local/sbin:
/usr/sbin:/sbin:/home/cis90/simben/../bin:/home/cis90/simben/bin:.
```

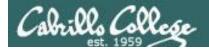

## Note that Terminal <u>type</u> ≠ Terminal <u>device</u>

## The TERM variable holds the terminal type which is different than the terminal device

```
simben90@oslab:~
simben90@oslab.cabrillo.edu's password:
Last login: Tue Feb 4 18:56:49 2014 from ec2-54-215-232-67.us-west-1.compute.am
azonaws.com
                               ('v')
                              //-=-\\
                           Welcome to Opus
                       Serving Cabrillo College
Terminal type? [xterm]
                                           Note the TFRM variable
Terminal type is xterm.
/home/cis90/simben $ tty
                                           gets set every time we log
/dev/pts/1
                                           into Opus
/home/cis90/simben $ echo $TERM
xterm
/home/cis90/simben $
```

Use **tty** to see terminal device

Use **echo \$TERM** to see terminal type

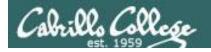

## Setting Variable Values

To change the value of a variable, use an = sign with no surrounding blanks and no \$

/home/cis90/simben \$ TERM=xterm /home/cis90/simben \$ echo \$TERM xterm Change the terminal type back to the original value

In Lab 2 you will see what happens when the terminal type is changed

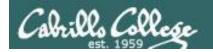

#### The SHELL variable

/home/cis90/simben \$ echo \$SHELL
/bin/bash

The SHELL variable will be set to the name of the shell your are running. Benji is running the bash shell.

```
/home/cis90/simben $ ps
PID TTY TIME CMD
7364 pts/1 00:00:00 bash
7745 pts/1 00:00:00 ps
```

In Lesson 1 we used the ps command to see the shell being run

```
/home/cis90/simben $ cat /etc/passwd | grep simben simben90:x:1201:190:Benji Simms:/home/cis90/simben:/bin/bash
```

The shell that is run is determined by the entry in /etc/passwd

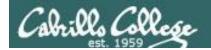

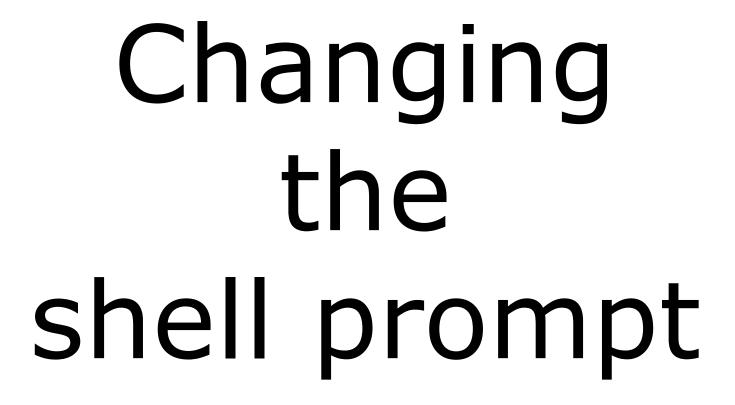

(PS1 variable)

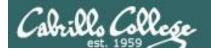

### The PS1 variable

```
/home/cis90/simben $ echo $PS1
$PWD $
```

The PS1 variable defines the shell prompt

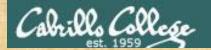

#### Follow Me

```
/home/cis90/simben $ PS1="By your command > "
By your command > date
Mon Sep 3 17:25:32 PDT 2012
By your command >
```

```
By your command > PS1='What can I do for you $LOGNAME? 'What can I do for you simben 90? date

Mon Sep 3 17:26:10 PDT 2012

What can I do for you simben 90?
```

What can I do for you simben 90? PS1='\$PWD \$ '/home/cis90/simben \$ date

Mon Feb 3 18:06:30 PST 2014

Give me a green check ✓ if you are successful and a red x if stuck on CCC Confer

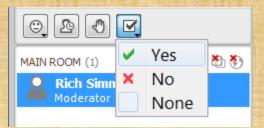

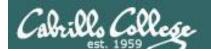

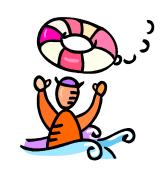

Need a fresh start -- just log out and back in again and your prompt will be back to normal!

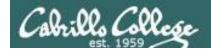

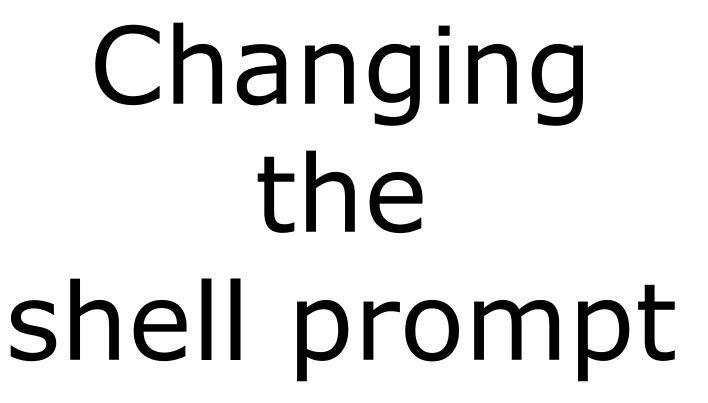

More PS1 prompt examples

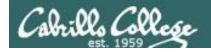

## Changing the prompt

There are some special \codes you can insert when setting the prompt

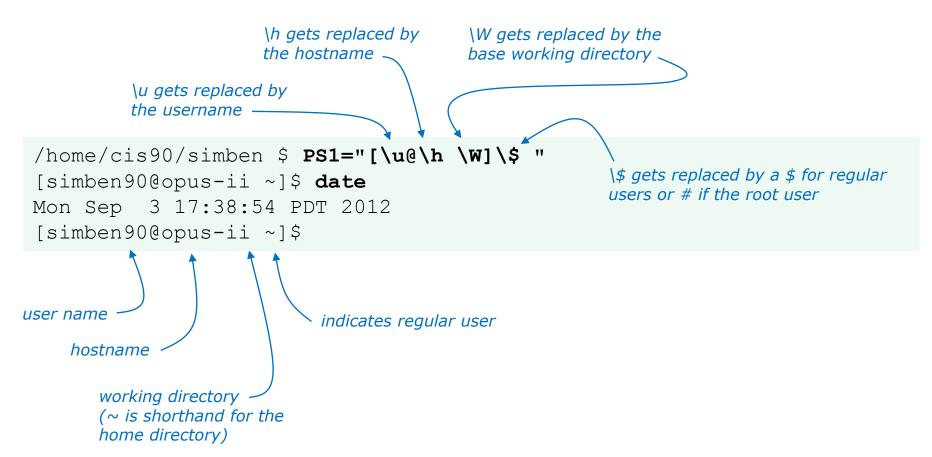

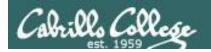

## Changing the prompt

| <b>Special Codes</b> | Meaning                          |
|----------------------|----------------------------------|
| /!                   | history command number           |
| \#                   | session command number           |
| \d                   | date                             |
| \h                   | hostname                         |
| \n                   | new line                         |
| \s                   | shell name                       |
| \t                   | time                             |
| \u                   | user name                        |
| \w                   | entire path of working directory |
| \W                   | only working directory           |
| \\$                  | \$ or # (for root user)          |

The PS1 variable (defines the prompt) can be set to any combination of text, variables and these special codes.

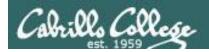

## Changing the prompt

| Prompt string                  | Result                                                              |
|--------------------------------|---------------------------------------------------------------------|
| PS1='\$PWD \$ '                | /home/cis90/simmsben/Poems \$                                       |
| PS1="\w \$ "                   | ~/Poems \$                                                          |
| PS1="\W \$ "                   | Poems \$                                                            |
| PS1="\u@\h \$ "                | simmsben@opus \$                                                    |
| PS1='\u@\h \$PWD \$ '          | simmsben@opus /home/cis90/simmsben/Poems \$                         |
| PS1='\u@\\$HOSTNAME \$PWD \$ ' | <pre>simmsben@opus.cabrillo.edu /home/cis90/simmsben/Poems \$</pre> |
| PS1='\u \! \$PWD \$ '          | simmsben 825 /home/cis90/simmsben/Poems \$                          |
| PS1="[\u@\h \W] \$ "           | [simmsben@opus Poems] \$                                            |

Important: Use single quotes around variables that change. For example if you use \$PWD with double quotes, the prompt will not changes as you change directories! More on this later ...

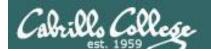

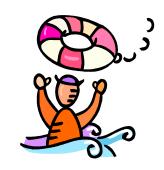

Need a fresh start -- just log out and back in again and your prompt will be back to normal!

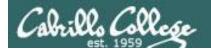

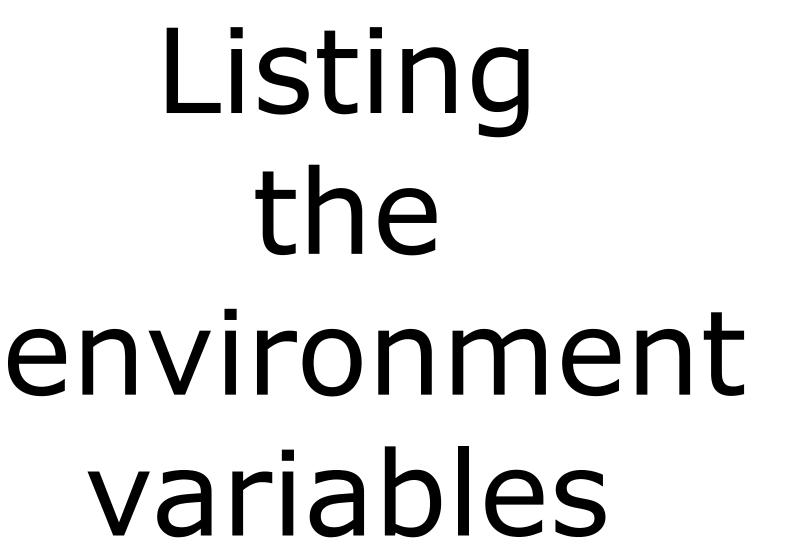

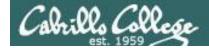

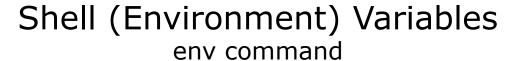

/home/cis90/simben \$ env

HOSTNAME=opus-ii.cabrillo.edu SELINUX ROLE REQUESTED=

#### TERM=xterm

#### SHELL=/bin/bash

HISTSIZE=1000

SSH CLIENT=50.0.68.235 51849 2220

SELINUX USE CURRENT RANGE=

QTDIR=/usr/lib/qt-3.3

QTINC=/usr/lib/qt-3.3/include

SSH TTY=/dev/pts/2

USER=simben90

The **env** command shows just the environment variables (a subset of the shell variables)

LS\_COLORS=rs=0:di=01;34:ln=01;36:mh=00:pi=40;33:so=01;35:do=01;35:bd=40;33;01:cd=40;33;01:or=40;31;01:mi=01;05;37;41:su=37;41:sg=30;43:ca=30;41:tw=30;42:ow=34;42:st=37;44:ex=01;32:\*.tar=01;31:\*.tgz=01;31:\*.tar\_=01;31:\*.tar\_=01;31:\*.lzh=01;31:\*.lzh=01;31:\*.lzh=01;31:\*.tbz=01;31:\*.tbz=01;31:\*.tb

USERNAME=

MAIL=/var/spool/mail/simben90

PATH=/usr/lib/qt-3.3/bin:/usr/local/bin:/usr/bin:/usr/bin:/usr/bin:/usr/sbin:/sbin:/home/cis90/simben/../bin:/home/cis90/simben/bin:.

#### PWD=/home/cis90/simben

LANG=en US.UTF-8

SELINUX LEVEL REQUESTED=

HISTCONTROL=ignoredups

SHLVL=1

#### HOME=/home/cis90/simben

BASH ENV=/home/cis90/simben/.bashrc

#### LOGNAME=simben90

QTLIB=/usr/lib/qt-3.3/lib

CVS RSH=ssh

SSH CONNECTION=50.0.68.235 51849 172.30.5.20 2220

LESSOPEN=|/usr/bin/lesspipe.sh %s

G BROKEN FILENAMES=1

=/bin/env

OLDPWD=/bin

/home/cis90/simben \$

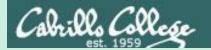

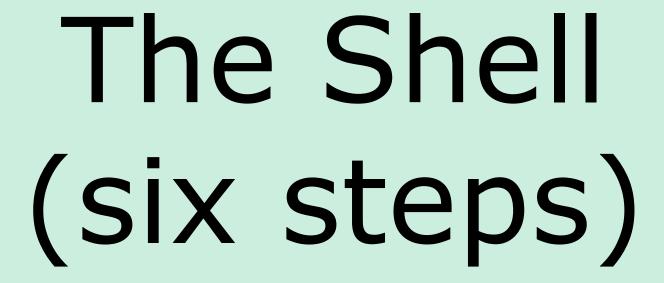

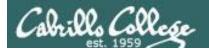

#### The Shell

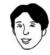

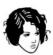

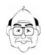

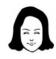

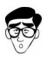

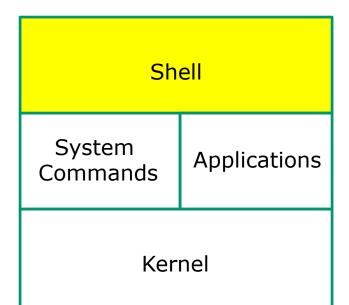

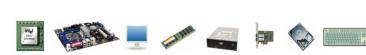

- Allows users to interact with the computer via a "command line".
- Prompts for a command, parses the command, finds the right program and gets that program executed.
- Is called a "shell" because it hides the underlying operating system.
- Multiple shell programs are available:
   sh (Bourne shell), bash (Bourne Again shell), csh (C shell), ksh (Korn shell).
- The shell is a user interface and a programming language (scripts).
- GNOME and KDE desktops could be called graphical shells

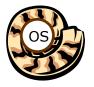

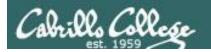

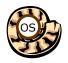

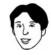

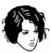

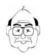

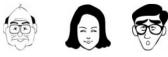

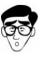

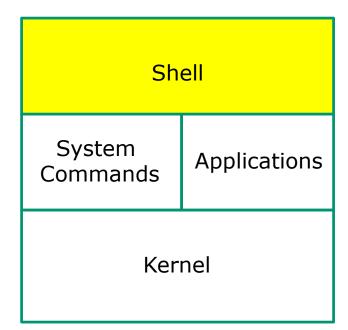

- 1) Prompt
- 2) Parse
- 3) Search
- 4) Execute
- 5) Nap
- 6) Repeat

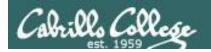

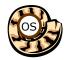

#### Example:

```
/home/cis90/simben $ ls -lt proposal1 proposal2 -rw-r--r-. 1 simben90 cis90 1074 Aug 26 2003 proposal1 -rw-r--r-. 1 simben90 cis90 2175 Jul 20 2001 proposal2 /home/cis90/simben $
```

#### **Shell Steps**

- 1) Prompt
- 2) Parse
- 3) Search
- 4) Execute
- 5) Nap
- 6) Repeat

Lets take a deep dive into how a command gets executed.

Note it is always a team effort by both the shell and the command.

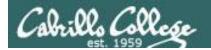

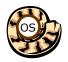

## 1) Prompt user for a command

#### **Shell Steps**

- 1) Prompt
- 2) Parse
- 3) Search
- 4) Execute
- 5) Nap
- 6) Repeat

Example: The shell begins by outputting the prompt (which is based on the PS1 variable)

/home/cis90/simben \$ ls -lt proposal1 proposal2

Then you type the command

```
FYI, you can mimic outputting the prompt yourself with these commands:

/home/cis90/simben $ echo $PS1 to show value of PS1 variable

$PWD $
echo the output of the
/home/cis90/simben $ echo $PWD $
previous command
/home/cis90/simben $ was output by the echo command above
/home/cis90/simben $ was output by the shell (the same output)
```

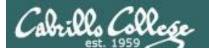

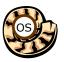

## 2) Parse command user typed

#### **Shell Steps**

- 1) Prompt
- 2) Parse
- 3) Search
- 4) Execute
- 5) Nap
- 6) Repeat

#### Example:

ls -lt proposal1 proposal2

During the parse step the shell identifies all options & arguments, handles any metacharacters and redirection

- Command = Is
- 2 Options = I, t
- 2 Arguments = proposal1, proposal2
- No Redirection

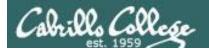

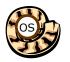

## 3) Search path for the program to run

#### ls -lt proposal1 proposal2

#### **Shell Steps**

- 1) Prompt
- 2) Parse
- 3) Search
- 4) Execute
- 5) Nap
- 6) Repeat

#### Use this command to see the path directories (separated by :'s) on your path

```
/home/cis90/simben $ echo $PATH
/usr/lib/qt-3.3/bin:/usr/local/bin:/usr/bin:/usr/local/sbin:/usr/sbin
:/sbin:/home/cis90/simben/../bin:/home/cis90/simben/bin:.
```

#### The shell will search each directory in order for an **Is** command

```
/usr/lib/qt-3.3/bin no ls command found here
                     no Is command found here
/usr/local/bin
                     YES! – an Is command is in the /bin directory
/bin
/usr/bin
/usr/local/sbin
/usr/sbin
/sbin
/home/cis90/simben/../bin
/home/cis90/simben/bin
```

Note: If the shell cannot find the command on the path it will output "command not found"

#### Try mimicking what the shell does to search for Is:

/home/cis90/simben \$ ls /usr/lib/qt-3.3/bin/ls ls: cannot access /usr/lib/qt-3.3/bin/ls: No such file or directory

/home/cis90/simben \$ ls /usr/local/bin/ls ls: cannot access /usr/local/bin/ls: No such file or directory

/home/cis90/simben \$ ls /bin/ls /bin/ls

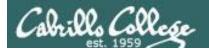

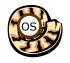

## 4) Execute the command

ls -lt proposal1 proposal2

Invokes the kernel to load the program into memory (which becomes a process), passes along any parsed options & expanded arguments, hooks up any redirection requests then goes to sleep till the new process has finished

#### Shell Steps

- 1) Prompt
- 2) Parse
- 3) Search
- 4) Execute5) Nap
- 6) Repeat

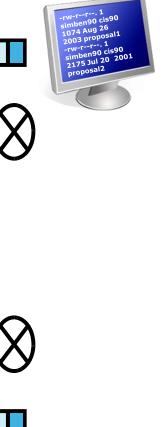

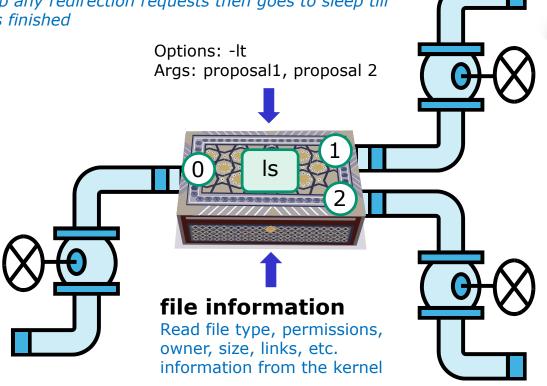

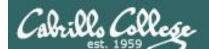

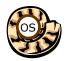

# 5) Nap while the command (process) runs to completion

(The shell, itself a loaded process, goes into the sleep state and waits till the command process is finished)

#### **Shell Steps**

- 1) Prompt
- 2) Parse
- 3) Search
- 4) Execute
- 5) Nap
- 6) Repeat

```
/home/cis90/simben $ ls -lt proposal1 proposal2
-rw-r--r. 1 simben90 cis90 1074 Aug 26 2003 proposal1
-rw-r--r. 1 simben90 cis90 2175 Jul 20 2001 proposal2
```

The shell sleeps while the Is process outputs these two lines

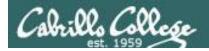

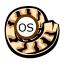

6) And do it all over again ... go to step 1

#### **Shell Steps**

- 1) Prompt
- 2) Parse
- 3) Search
- 4) Execute
- 5) Nap
- 6) Repeat

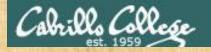

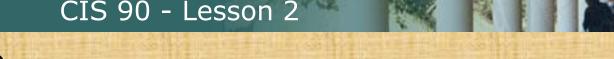

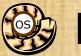

A /home/cis90/simben \$ Ls -lt proposal1 proposal2 -bash: Ls: command not found

What's wrong? Who output the error?

B /home/cis90/simben \$ ls -lt proposal1 proposal5 ls: cannot access proposal5: No such file or directory -rw-r--r-. 1 simben 90 cis 90 1074 Aug 26 2003 proposal 1

What's wrong? Who output the error?

C /home/cis90/simben \$ ls -lw proposal1 proposal2 ls: invalid line width: proposal1

What's wrong? Who output the error?

D /home/cis90/simben \$ ls -lt proposal1proposal2 ls: cannot access proposal1proposal2: No such file or directory What's wrong?

Who output the error?

E /home/cis90/simben \$ ls-lt proposal1 proposal2 -bash: ls-lt: command not found

What's wrong? Who output the error?

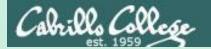

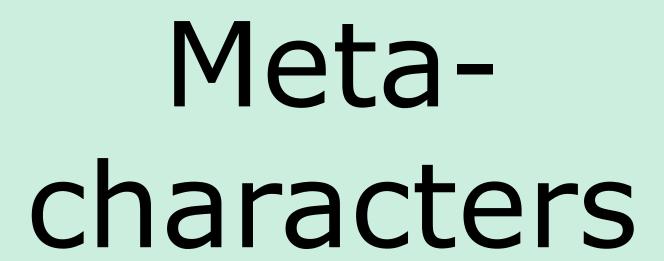

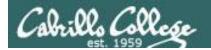

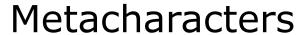

When parsing, the shell gives special meaning to metacharacters

- " use double quotes to preserve blanks and allow variable expansion
- ' use single quotes to preserve blanks and block variable expansion
- \$ use to show the value rather than the name of a variable
- ; allows multiple commands on one line
- <enter key> The invisible newline control character marking the end of a command
- = use to set variables to new values
- \ removes (escapes) the special powers of a metacharacter

Other metacharacters we will learn about later include: ?, \*, <, >, >, !, |, [], {}, &, && and ||

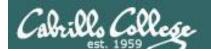

## Metacharacters - quotes

- Double " quotes <u>allow</u> variable expansion
- Single ' quotes <u>block</u> variable expansion
- Both double and single quotes preserve blanks

```
/home/cis90/simben $ echo I am $LOGNAME (3 arguments)
I am simben90 Extra blanks ignored, variable expanded
```

```
/home/cis90/simben $ echo "I am $LOGNAME" (1 argument)
I am simben90 Extra blanks preserved, variable expanded to show value
```

```
/home/cis90/simben $ echo 'I am $LOGNAME' (1 argument)
I am $LOGNAME Extra blanks preserved, variable expansion blocked
```

Double quotes called <u>weak</u> quotes because they allow the shell to expand variables. Single quotes are called <u>strong</u> quotes because they block the shell from expanding variables.

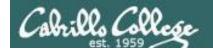

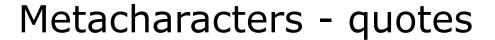

```
/home/cis90/simben $ echo '"double quotes"'
"double quotes"

/home/cis90/simben $ echo "'single quotes'"
'single quotes'
```

Tip: single quotes can be used to output double quotes and vice-versa

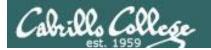

## Metacharacters - <enter key>

<enter key> - The invisible newline control character marking
the end of a command

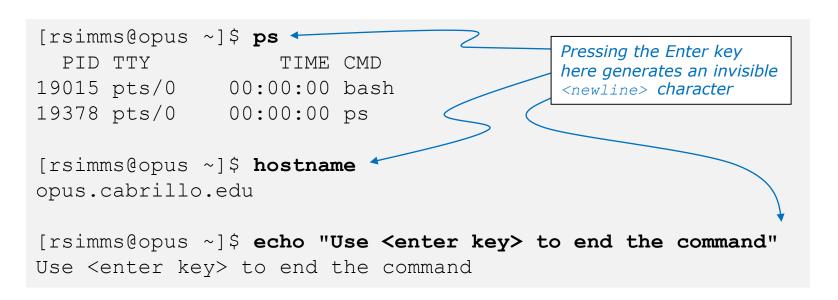

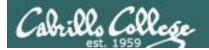

"Hello World"

## Metacharacters - \ (backslash)

The back slash \ removes (escapes) the special powers of a metacharacter

```
[rsimms@opus-ii ~]$ echo a b c d e f
abcdef
[rsimms@opus-ii ~]$ echo a b c \ Escape the invisible newline <enter key>
                                    which marks the end of a command
> def
abcdef
[rsimms@opus-ii ~]$ echo $PS1
[\u@\h\\\W]\
[rsimms@opus-ii ~]$ echo \$PS1 Escape the $ (which shows
                                  the value of the variable)
$PS1
[rsimms@opus-ii ~]$ echo "Hello World"
Hello World
```

[rsimms@opus-ii ~]\$ echo \"Hello World\" Escape the double quote

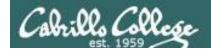

## Metacharacters - ; (semi-colon)

The semi-colon; allows multiple commands on one line

```
[simmsben@opus-ii Poems]$ hostname; uname; echo $LOGNAME; ls
opus.cabrillo.edu
Linux
simmsben
ant Blake nursery Shakespeare twister Yeats
```

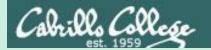

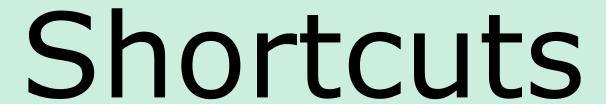

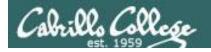

## More on the Command Line Handy Shortcuts

- Use up and down arrows to "retype" previous commands
- Left and right arrow for editing current command
- Use <tab> to complete filenames automatically

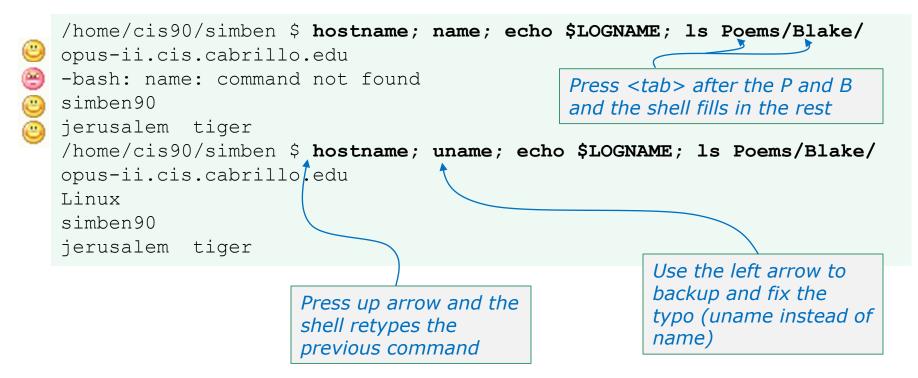

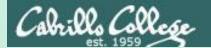

# Life without a path

-bash: xxxx: command not found

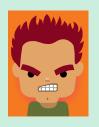

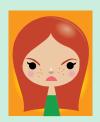

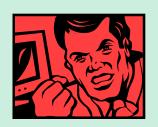

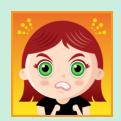

Don't get mad, just fix your path!

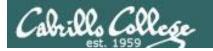

# Life without a path

https://simmsteach.com/docs/cis90/cis90-lifewith-no-path.pdf

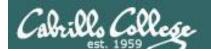

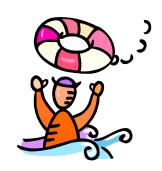

Need a fresh start -- just log out and back in again and your path will be back to normal!

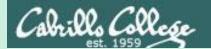

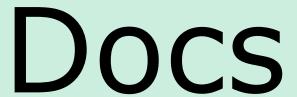

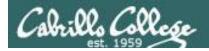

# Using man (manual) pages

Type the **man** command followed by the name of the command you want documentation on.

Example: man bc

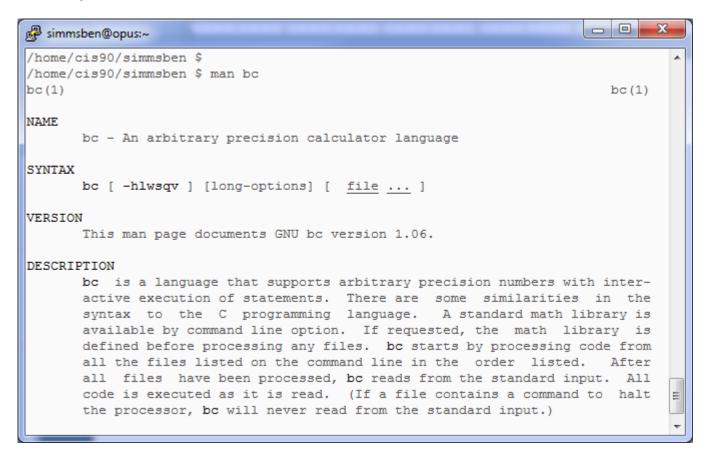

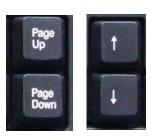

Use these keys to scroll

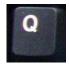

Use q key to quit

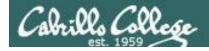

# Using Google

Do a Google search on "linux xxx command" where xxx is the command you want documentation for.

Example: **google** linux bc command

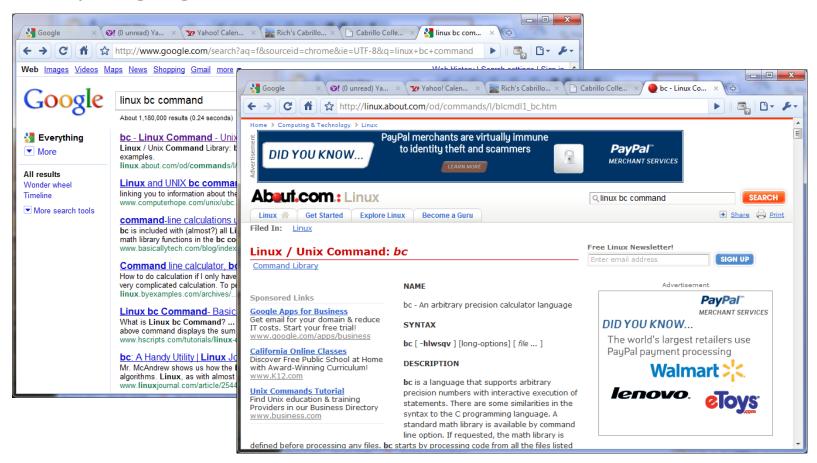

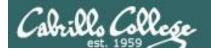

# Other Documentation

- whatis command same as the man -f command
- apropos command same as the man -k command
- info command

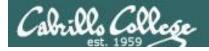

# Documentation

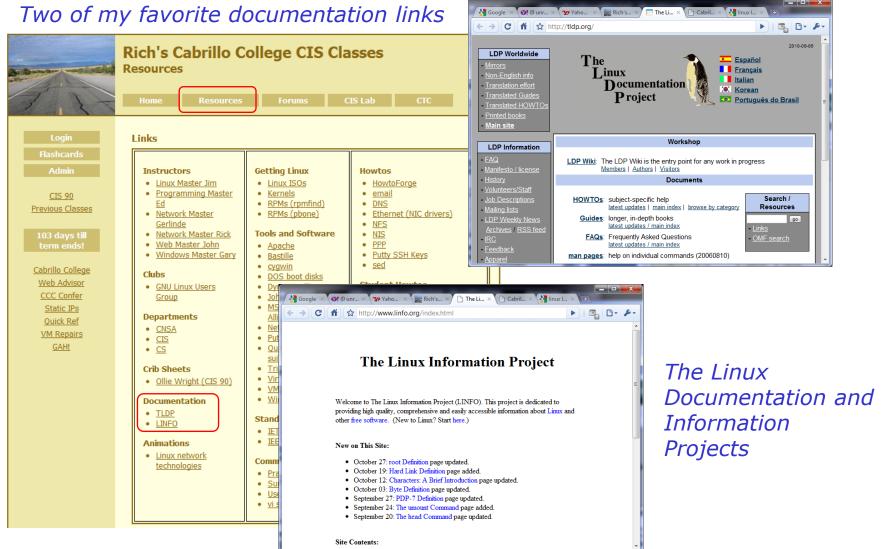

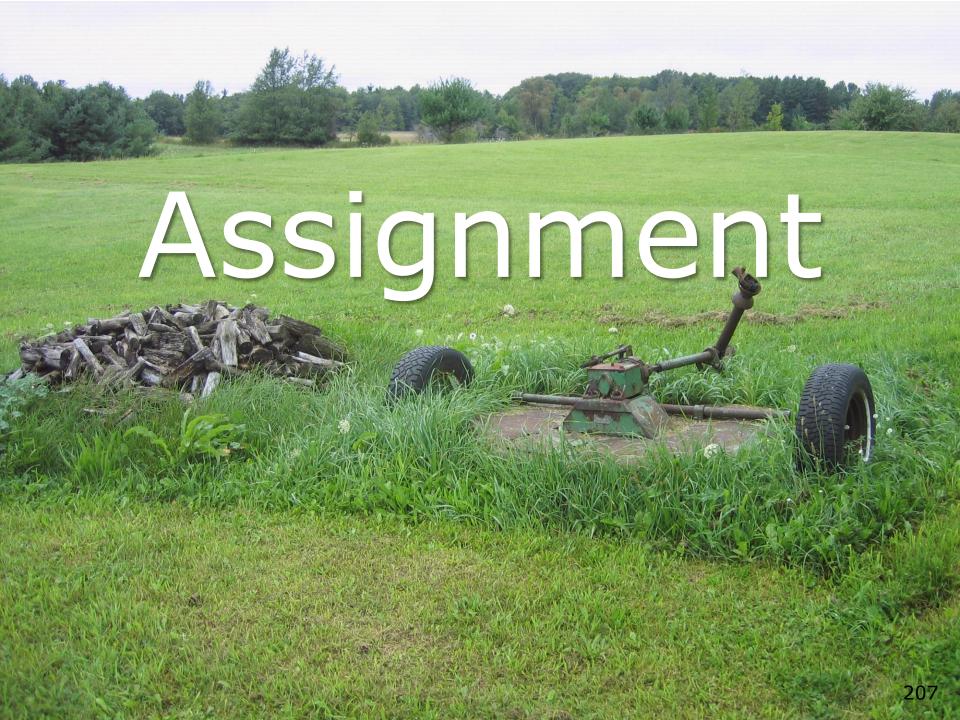

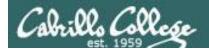

# **Lab 2 - Using Commands**

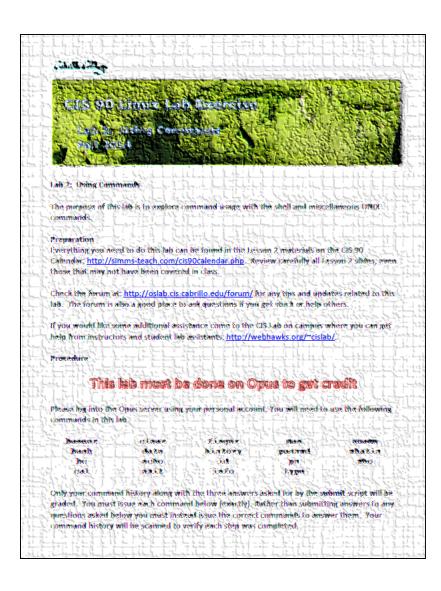

- This lab MUST be done on Opus to get credit
- You don't need to turn in answers for steps 1-22. However I will check your command history to verify you entered the correct commands to answer those questions.
- There are three questions to answer on the **submit** script.

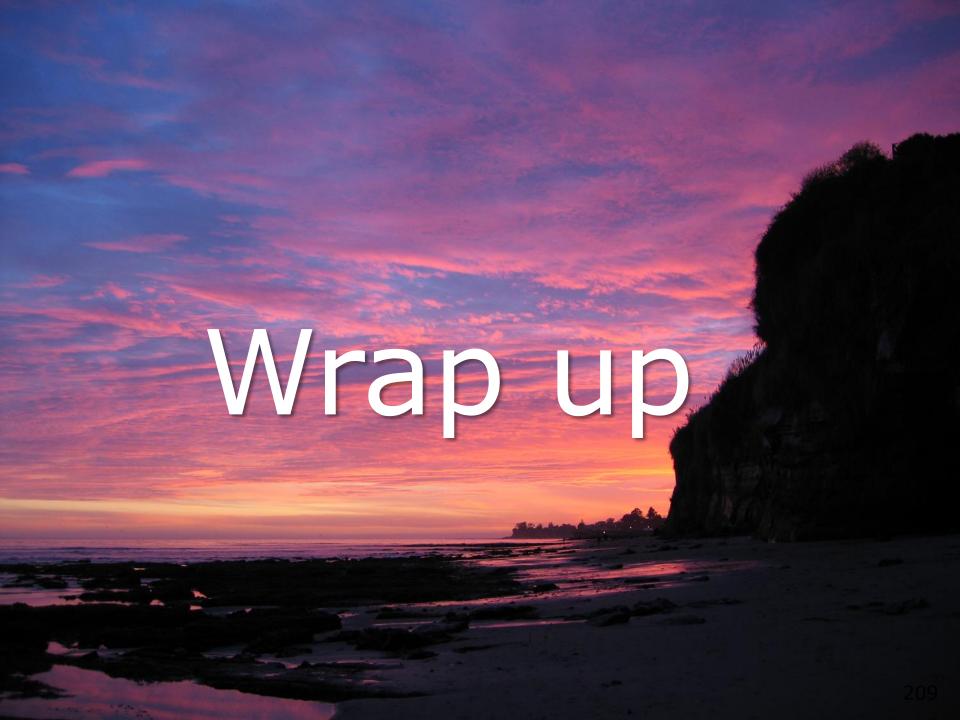

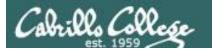

## CIS 90 - Lesson 2

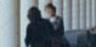

### New commands:

apropos - search for string in whatis database

bc - binary calculator

cat - print file(s) echo - print text

env - show shell environment variables info - online documentation with hot links

file - show file information

Is - show directory contents

passwd - change password

set - show (or set) shell variables

type - show command location in path

man - manual page for a command

whatis - command summary

### New Files and Directories:

/etc/passwd - user accounts

/etc/shadow - encrypted passwords

/bin - directory of commands

/sbin - directory of superuser commands

/usr/bin - directory of commands, tools and utilities

/usr/sbin - directory of superuser commands, tools and utilities

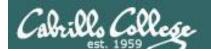

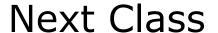

Assignment: Check Calendar Page on web site to see what is due next week.

# Quiz questions for next class:

- Which four directories typically contain the majority of the UNIX/Linux system commands?
- How do you show your path?
- What command would allow you to view the manual page for the who command?

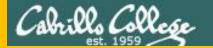

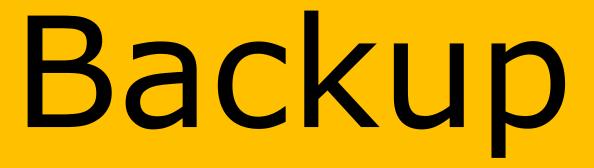

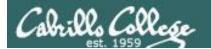

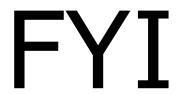

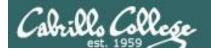

# CIS 90 and Smartphones (Android)

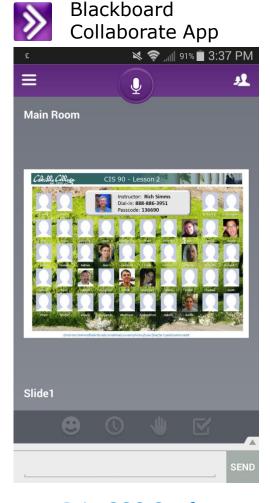

JuiceSSH - SSH Client app

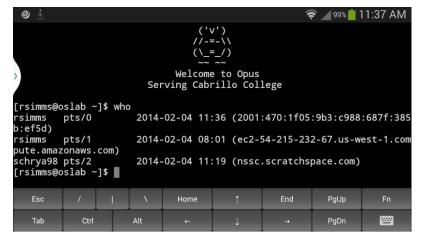

Login to to Opus

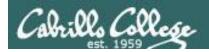

# CIS 90 and Smartphones (Android)

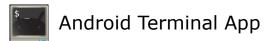

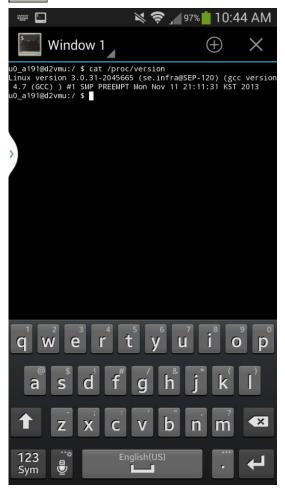

Viewing kernel version on smartphone

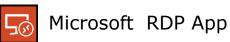

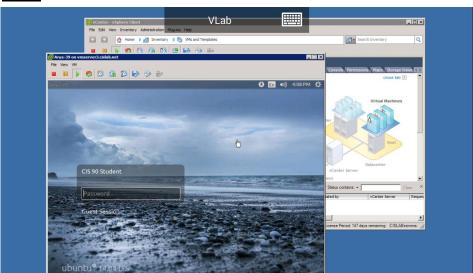

Running Arya VM in VLab

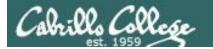

# Terminals

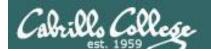

# Hardware Terminals

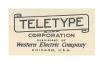

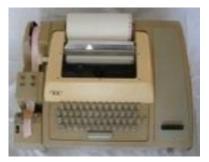

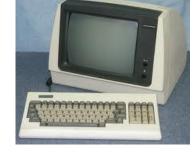

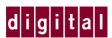

**Teletype (TTY)** 

**VT100** 

Terminals were used in the old days to interact with "minicomputers" and "mainframe" computers.

Today we use **terminal emulators** instead that are software programs.

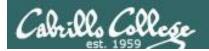

# Software Terminals

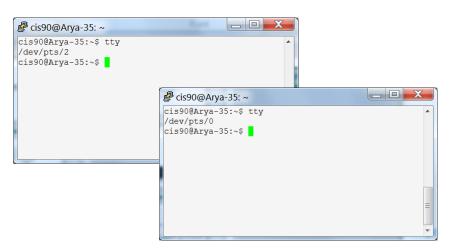

**Terminal emulators like PuTTY** (with scroll bars, colors, customizable backgrounds, fonts and sizes) for Windows

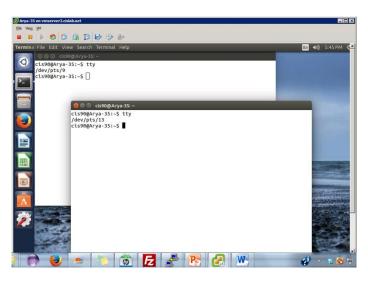

**Graphical terminals** (with scroll bars, colors, customizable backgrounds, fonts and sizes) built into Linux/Mac computers

# Virtual terminals (use ctrl-alt-fn) Bare bones, no scroll bars, also called a console

```
Ubuntu 14.04.1 LTS Arya-35 tty2

Arya-35 login: cis90
Password:
Last login: Sat Sep 6 17:25:32 PDT 2014 on tty4

**Relcome to Ubuntu 14.04.1 LTS (GMU/Linux 3.13.0-35-generic x86_64)

** Documentation: https://help.ubuntu.com/

41 packages can be updated.
0 updates are security updates.

**Winter is coming

cis900Arya-35:~*$ tty
/dev/tty2
cis900Arya-35:**$ _
```

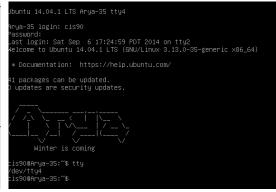

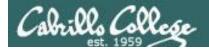

# Various terminal devices on an Arya VM

### **Terminal emulators (e.g. Putty)**

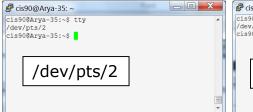

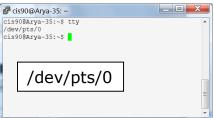

```
cis90@Arya-35:~$ who
cis90
         tty4
                      2014-09-06 17:25
cis90
         tty2
                      2014-09-06 17:25
cis90
         pts/2
                      2014-09-06 17:20 (enterprise.cis.cabrillo.edu)
cis90
         : 0
                      2014-09-06 17:20 (:0)
cis90
                      2014-09-06 17:21 (2601:9:6680:53b:4d09:e2b6:e7fc:d999)
         pts/0
cis90
         pts/9
                      2014-09-06 17:22 (:0)
                      2014-09-06 17:23 (:0)
cis90
         pts/13
```

pts=pseudo terminal,
tty=teletype
:n=an X window display number

# Graphical terminals on graphical desktop

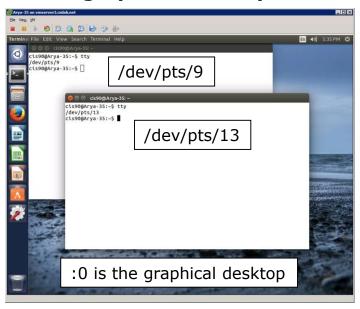

# Virtual terminals

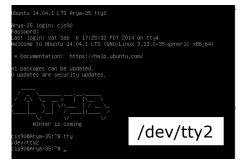

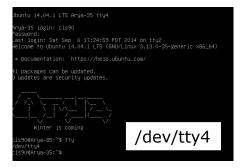

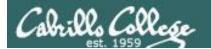

# Putty Tips

(Note: tty = teletype)

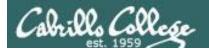

# The Putty program

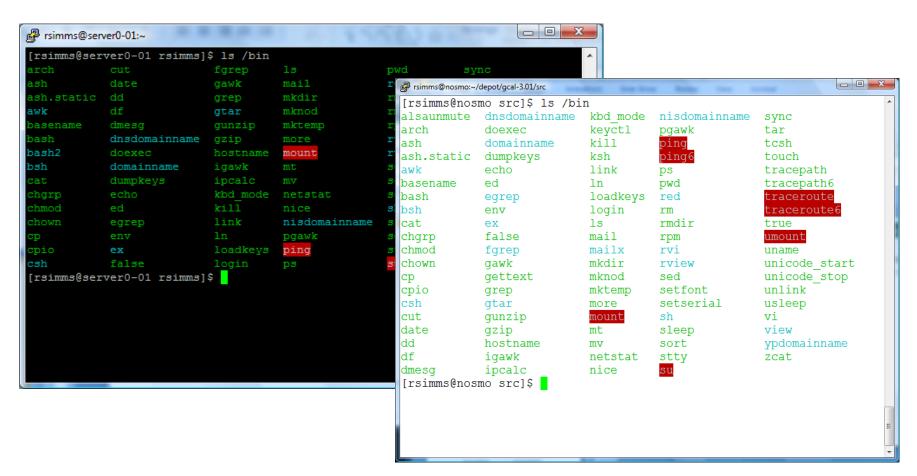

Why does Putty sometimes have a **black background** and sometimes a **white background**?

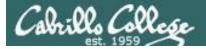

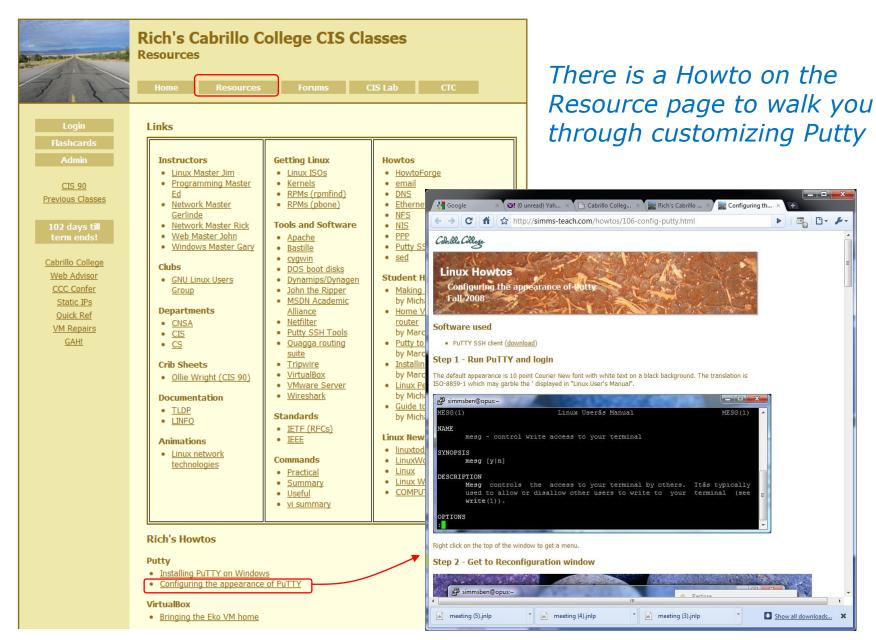

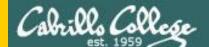

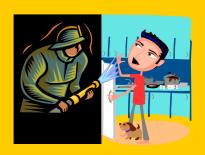

# Lesson 1 Review

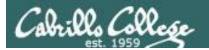

# UNIX/Linux Architecture Simplified View - Four Major Components

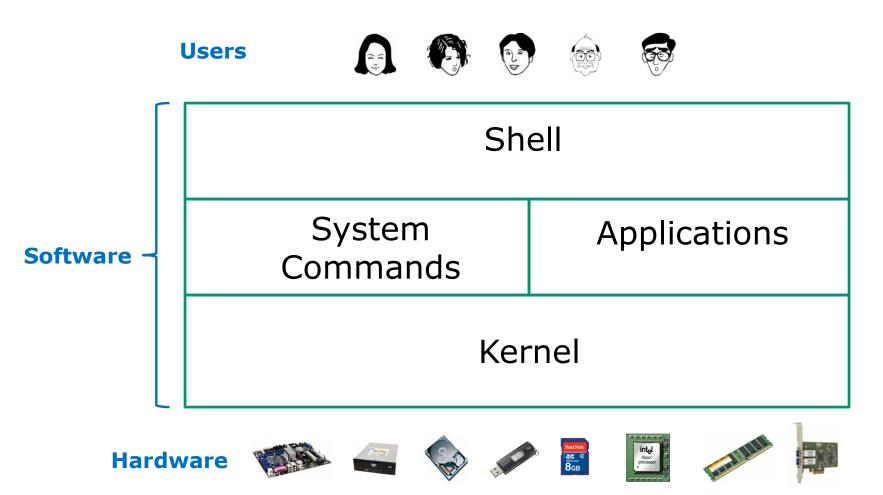

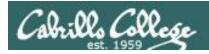

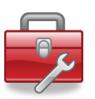

ssh

# The Lesson 1 commands for your toolbox

cal Prints calendars

date Shows the time and date

clear Clears the screen exit Exits login session

history Shows commands used previously

id Shows your username and UID (and more)

**ps** Shows your processes (including the name of the shell)

For connecting and logging into a remote computer

hostname Shows the name of the <u>computer</u> being used uname Shows name of the operating system kernel

cat /etc/issue Shows name of the "distro" (distribution)

tty Shows which terminal device is being used

**who**Shows all users who are logged in and from where

who am i Like who, but only shows your login session

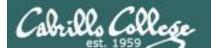

# "Name" Terminology

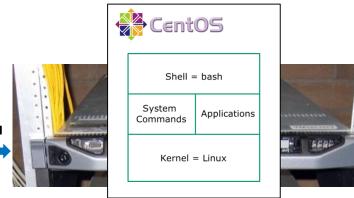

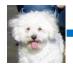

ssh -p 2220 simben90@opus-ii.cis.cabrillo.edu

### Various "names" bandied about:

User's first and last **name**: Benji Simms

user**name** = simben90

**name** of terminal <u>device</u> used = /dev/pts/2

(terminal  $\underline{type} = xterm$ )

host**name** = opus-ii.cis.cabrillo.edu

Name of distro = CentOS

**Name** of shell = bash

**Name** of kernel = Linux

#### To view:

/etc/passwd

id

tty

echo \$TERM

hostname

/etc/\*-release

ps

uname

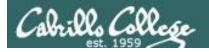

# Terminals types and devices

```
login as: simben90 simben90@opus-ii.cabrillo.edu's password:
Last login: Sat Sep 1 09:26:51 2012 from 50-0-68-235.dsl.dynamic.fusionbroadband.com
```

### Hit Enter to accept

Welcome to Opus Serving Cabrillo College

Terminal type? [xterm]
Terminal type is xterm.
/home/cis90/simben \$ tty
/dev/pts/3

The terminal type is **xterm** 

The terminal <u>device</u> for this session is **/dev/pts/3** 

The **terminal type** is not the same as the **terminal device** 

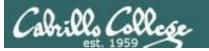

# How can I print a calendar?

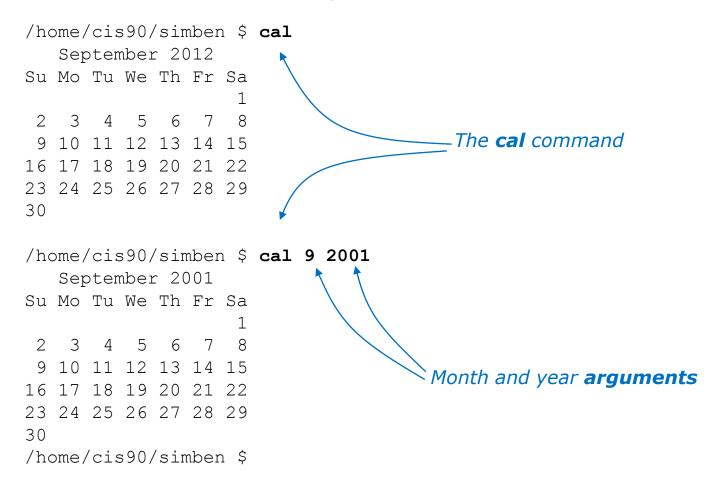

A command can have arguments

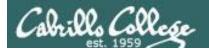

## What is the current time and date?

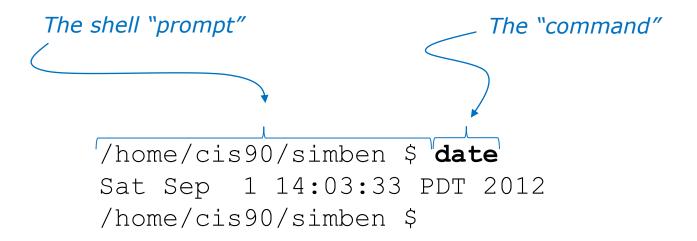

The prompt is output by the shell, you type the command

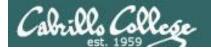

## How do I clear the screen?

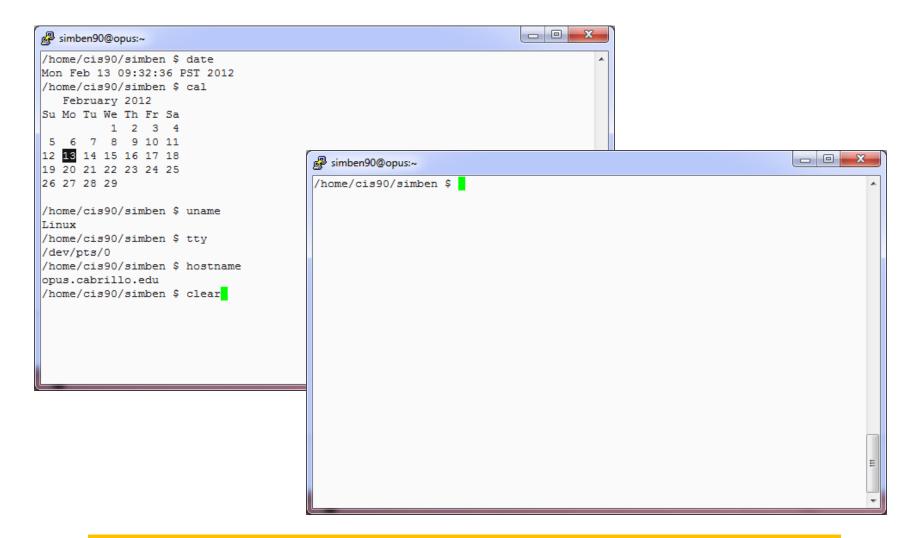

The **clear** command scrolls previous commands out of sight

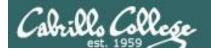

# How do I end this login session?

### before **exit**

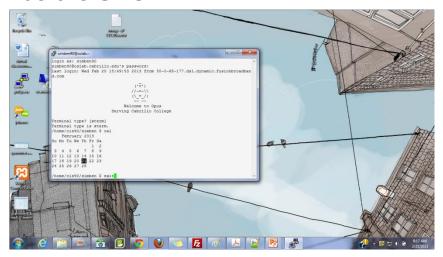

### after exit

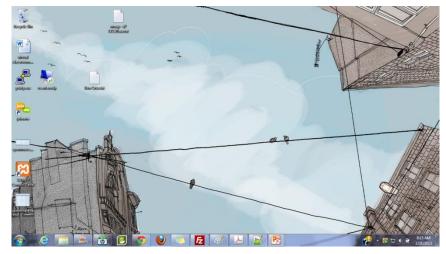

The **exit** command ends the session and the terminal window disappears ... POOF!

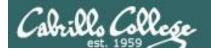

# Viewing your command history

```
/home/cis90/simben $ history
   1 hostname
   2 exit
   3 who
   4 who -q
      ps -e
< snipped >
 177 cal 9 2001
 178 exit
 179 who
 180 cal
 181 tty
 182
      uname
 183 ps
 184 id
 185 exit
 186 history
/home/cis90/simben $
```

The **history** command outputs the commands used previously ... even from previous login sessions

Tip: Use the "Up Arrow" key to quickly re-issue a previous command!

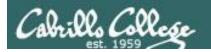

# What is the UID (User ID) for my account or other accounts?

```
/home/cis90/simben $ id
uid=1001 (simben 90) gid=190 (cis 90) groups=190 (cis 90), 100 (users)
context=unconfined u:unconfined r:unconfined t:s0-s0:c0.c1023
/home/cis90/simben $ id milhom90
uid=1002 (milhom90) gid=190 (cis90) groups=190 (cis90),100 (users)
/home/cis90/simben $ id simben90
uid=1001(simben90) gid=190(cis90) groups=190(cis90),100(users)
                  Usernames
                 UID's (user ID numbers)
```

We are all just numbers to the Linux kernel

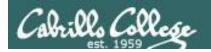

# What shell am I using?

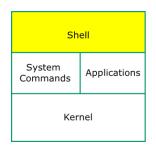

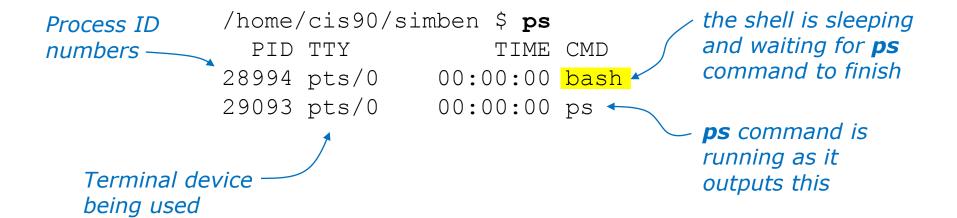

The **ps** command outputs the current processes you own including the shell program you are using

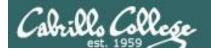

# How do I log into another computer system?

### Method 1: The **ssh** command using a hostname

```
/home/cis90/simben $ ssh cis90@p06-arwen
cis90@p06-arwen's password:
Welcome to Linux Mint 15 Olivia (GNU/Linux 3.8.0-26-generic x86_64)

Welcome to Linux Mint
* Documentation: http://www.linuxmint.com
Last login: Sun Sep 8 09:52:00 2013
cis90@p06-arwen:~ >
```

Note: You can also **ssh** into the same computer you are currently using for an additional session.

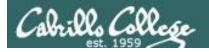

# How do I log into another computer system?

#### Method 1: The **ssh** command using am IP address

```
// IP address of remote computer
// home/cis90/simben $ ssh cis90@172.20.4.34
cis90@172.20.4.34's password:
Welcome to Ubuntu 12.04.1 LTS (GNU/Linux 3.2.0-29-generic x86_64)

// Notice how the prompt changes on the remote computer

361 packages can be updated.
109 updates are security updates.

Last login: Wed Feb 20 17:26:25 2013 from opus-ii.cabrillo.edu
cis90@frodo-108:~$
```

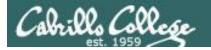

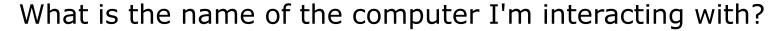

/home/cis90/simben \$ hostname opus-ii.cis.cabrillo.edu

```
('v')
//-=-\\
(\_=_/)
~~~~~
Welcome to Opus
Serving Cabrillo College
```

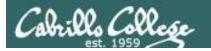

## CIS 90 - Lesson 2

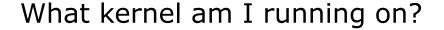

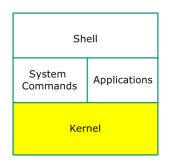

/home/cis90/simben \$ uname

The **uname** command (with no arguments) outputs the name of the operating system kernel

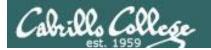

#### What "distro" has been installed?

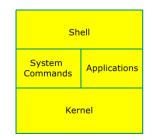

```
/home/cis90/simben $ cat /etc/issue
CentOS release 6.2 (Final)
Kernel \r on \l
/home/cis90/simben $ cat /etc/*-release
CentOS release 6.2 (Final)
CentOS release 6.2 (Final)
CentOS release 6.2 (Final)
```

# Catting out these files usually will show the distro name

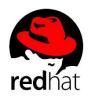

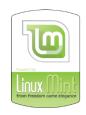

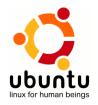

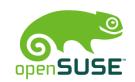

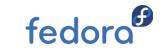

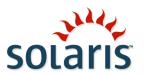

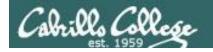

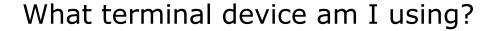

```
/home/cis90/simben $ tty
/dev/pts/5
```

The **terminal type** is <u>not</u> the same as the **terminal device** 

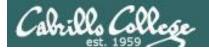

# Who else is logged in and from where?

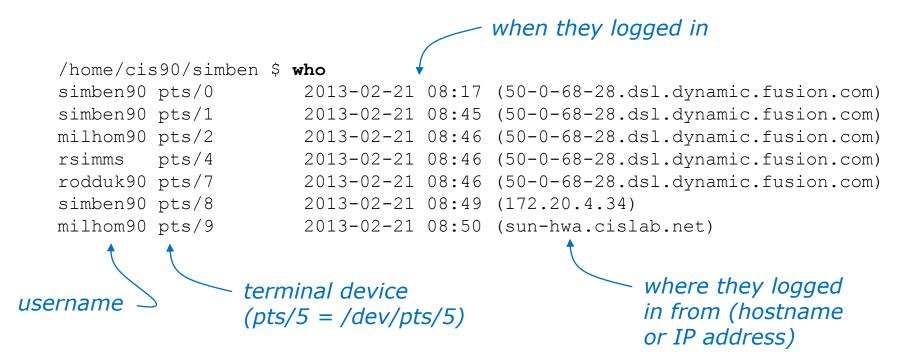

The who command shows who is logged in, their terminal device, when they logged in and from where they logged in

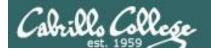

# Which is my login session?

```
/home/cis90/simben $ who
simben90 pts/0
                      2013-02-21 08:17 (50-0-68-28.dsl.dynamic.fusion.com)
simben90 pts/1
                      2013-02-21 08:45 (50-0-68-28.dsl.dynamic.fusion.com)
milhom90 pts/2
                      2013-02-21 08:46 (50-0-68-28.dsl.dynamic.fusion.com)
rsimms
       pts/4
                      2013-02-21 08:46 (50-0-68-28.dsl.dynamic.fusion.com)
rodduk90 pts/7
                      2013-02-21 08:46 (50-0-68-28.dsl.dynamic.fusion.com)
simben90 pts/8
                      2013-02-21 08:49 (172.20.4.34)
milhom90 pts/9
                      2013-02-21 08:50 (sun-hwa.cislab.net)
/home/cis90/simben $ who am i
simben90 pts/0
                      2013-02-21 08:17 (50-0-68-177.dsl.dynamic.fusion.com)
/home/cis90/simben $ tty
/dev/pts/0
```

When logged in multiple times use the terminal device to distinguish the sessions

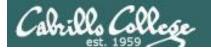

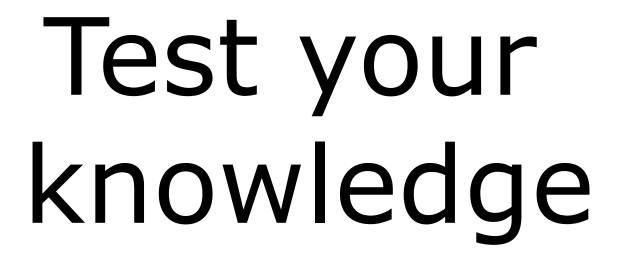

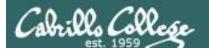

# What's the name of the terminal <u>device</u> I'm using right now?

```
login as: simben90
```

simben90@opus-ii.cabrillo.edu's password:

Last login: Sat Sep 1 09:26:51 2012 from 172.30.90.83

Welcome to Opus Serving Cabrillo College

Terminal type? [xterm]
Terminal type is xterm.
/home/cis90/simben \$

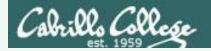

## What's the name of the terminal device I'm using right now?

```
Terminal type? [xterm]
Terminal type is xterm.
/home/cis90/simben $
/home/cis90/simben $ tty
/dev/pts/0
/home/cis90/simben $
```

**Answer:** /dev/pts/0

Use the **tty** command to find out

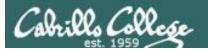

### What type of terminal am I using right now?

```
login as: simben90
simben90@opus-ii.cabrillo.edu's password:
Last login: Sat Sep  1 09:26:51 2012 from 172.30.90.83
```

('v') //-=-\\ (\\_=\_/)

Welcome to Opus Serving Cabrillo College

Terminal type? [xterm]
Terminal type is xterm.
/home/cis90/simben \$

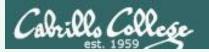

### What type of terminal am I using right now?

Welcome to Opus Serving Cabrillo College

Terminal type? [xterm]
Terminal type is xterm.
/home/cis90/simben \$

#### **Answer: xterm**

We have the answer already!

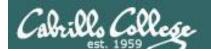

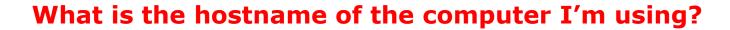

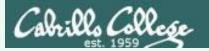

## What is the hostname of the computer I'm using?

```
/home/cis90/simben $
/home/cis90/simben $ hostname
opus-ii.cabrillo.edu
/home/cis90/simben $
```

**Answer: opus-ii.cabrillo.edu** 

Use the **hostname** command to find out

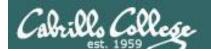

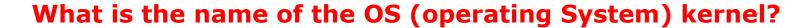

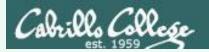

## What is the name of the OS (operating System) kernel?

```
/home/cis90/simben $
/home/cis90/simben $ uname
Linux
/home/cis90/simben $
```

Use the **uname** command to find out

**Answer: Linux** 

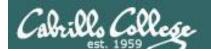

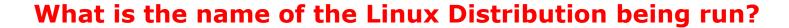

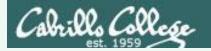

#### What is the name of the Linux Distribution being run?

```
/home/cis90/simben $ cat /etc/issue
CentOS release 6.2 (Final)

/home/cis90/simben $ cat /etc/*-release
CentOS release 6.2 (Final)
CentOS release 6.2 (Final)
CentOS release 6.2 (Final)
/home/cis90/simben $
```

**Answer: CentOS** 

Use either cat /etc/issue or cat /etc/\*-release to find out

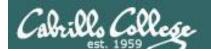

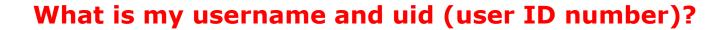

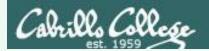

### What is my username and uid (user ID number)?

```
/home/cis90/simben $
/home/cis90/simben $ id
uid=1001(simben90) gid=190(cis90)
groups=190(cis90),100(users)
context=unconfined_u:unconfined_r:unconfined_t:s0-s0:c0.c1023
/home/cis90/simben $
```

Answer: username=simben90 and the uid=1001

Use the **id** command to find out

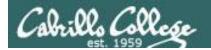

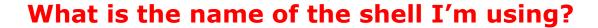

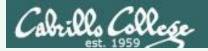

### What is the name of the shell I'm using?

#### **Answer: bash**

Use the **ps** command to find out.

We will soon learn another command for doing this.